**Evropský polytechnický institut, s.r.o.**

# BAKALÁRSKA PRÁCA

2013 LUKÁŠ LAUKO

Evropský polytechnický institut, s.r.o. v Kunovicích

Študijný odbor: Ekonomická informatika

# **Vedenie agendy firmy KH Trading, spol. s r. o. v tabuľkovom kalkulátore Microsoft Excel**

(Bakalárska práca)

Autor: Lukáš LAUKO Vedúci práce: Ing. Marieta Hyžová

Hodonín, 2013

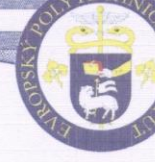

1. soukromá vysoká škola na Moravě Evropský polytechnický institut, s.r.o. Akademický rok 2012/2013

## ZADANIE BAKALÁRSKEJ PRÁCE

Meno a priezvisko: Lukáš Lauko Študijný odbor: Ekonomická informatika

Téma práce:

## Vedenie agendy firmy KH Trading, spol. s r. o. v tabul'kovom kalkulátore Microsoft Excel

#### Cieľ bakalárskej práce:

Cieľom bakalárskej práce je vypracovať analýzu a prispieť k zlepšeniu systému vedenia agendy vo firme KH Trading, spol. s r. o. pomocou tabuľkového kalkulátora MS Excel. V úvode vypracujte teoretický základ za pomoci domácej i zahraničnej literatúry, analýzu pôvodnej agendy vo firme, posúďte, ktoré časti agendy je potrebné zlepšovať, analyzujte výhody a nevýhody pôvodného formátu vedenia agendy. Vypracujte rozbor použitých počítačových programov na vedenie agendy, zvážte potrebnosť a užitočnosť zavedenia nových riešení vrátane vedenia častí agendy v programe MS Excel. Na základe získaných poznatkov stanovte optimálne riešenie zlepšenia agendy. Vypracujte nový systém vedenia agendy či jej časti tým najoptimálnejším spôsobom. Po vypracovaní systému porovnajte pôvodný systém s novým systémom vedenia agendy. Spracovanie bakalárskej práce má pomôcť podniku vyriešiť problémy vo vedení agendy, pomôcť v evidencii a plánovaní, zaviesť inovácie a zlepšiť systém vedenia agendy. V praktickej časti realizujte analýzu problému v spolupráci s vedúcim bakalárskej práce a užívateľom. Vypracujte vývojový diagram riešenia, harmonogram riešenia, vrátane pilotnej prevádzky a zavedenia do rutiny, rozhodnite o použitých technológiách, definujte v spolupráci s používateľmi a vedúcim práce výstupné zostavy a ovládanie systému, uveďte do pilotnej prevádzky a odstráňte pripomienky používateľov. Vypracujte softwarovú a užívateľskú dokumentáciu projektu. Hodnotenie užívateľov tohto softvéru bude súčasťou bakalárskej práce. Bakalárska práca bude obhájená pred vedením firmy KH Trading, spol. s r. o. a hodnotenie bude súčasťou bakalárskej práce. Bakalársku prácu podrobte testu z plagiátorstva a výsledok predložte ako súčasť dokumentácie pri odovzdaní bakalárskej práce. Vypracujte príspevok na medzinárodnú študentskú konferenciu EPI, s.r.o. alebo zverejnite vo forme odborného článku v odbornej tlači.

#### Osnova:

Úvod

- 1. Teoretické východiská
- 2. Analýza pôvodnej agendy vo firme
- 3. Aplikácie použité v rámci práce vrátane Microsoft Excel
- 4. Možnosti vedenia agendy vo firme
- 5. Návrh optimálneho spôsobu vedenia agendy
- 6. Používateľ riešenia (vytvoreného)
- 7. Návrh realizovaného projektu
- 8. Pilotná prevádzka
- 9. Rutinná prevádzka
- 10. Vyhodnotenie

Záver

Podľa zákona č. 111/1998 Sb., § 47b, odst. 3 platí, že odovzdaním práce autor súhlasí so zverejnením svojej práce podľa tohto zákona, bez ohľadu na výsledok obhajoby. Vedúci práce: Ing. Marieta Hyžová<br>Oponent práce: Ing. Daniela Kršáková Pedagogický vedúci práce: Mgr. Dan Slováček Miesto a dátum zadania bakalárskej práce: Kunovice, 24.8.2012 SOURCE THE ECHNI ROPSKY Ladislav Obdržálek Seller Coldrich Kratochvíl<br>
Fing, h. prof., Dr.h.c., Ph.D., CSc., MBA KO Ing., PhD. prorektor pre pedagogickú činnost<sup>b</sup>obození 69 CITY OF rektor *AUNOV.CE* 

Vyhlasujem, že som bakalársku prácu vypracoval samostatne pod vedením Ing. Mariety Hyžovej a uviedol v zozname literatúry všetky použité literárne a odborné zdroje.

Hodonín, 2013

Ďakujem pani Ing. Mariete Hyžovej za veľmi užitočnú metodickú pomoc, ktorú mi poskytla pri spracovaní mojej bakalárskej práce.

Kunovice, 2013

Lukáš Lauko

Obsah:

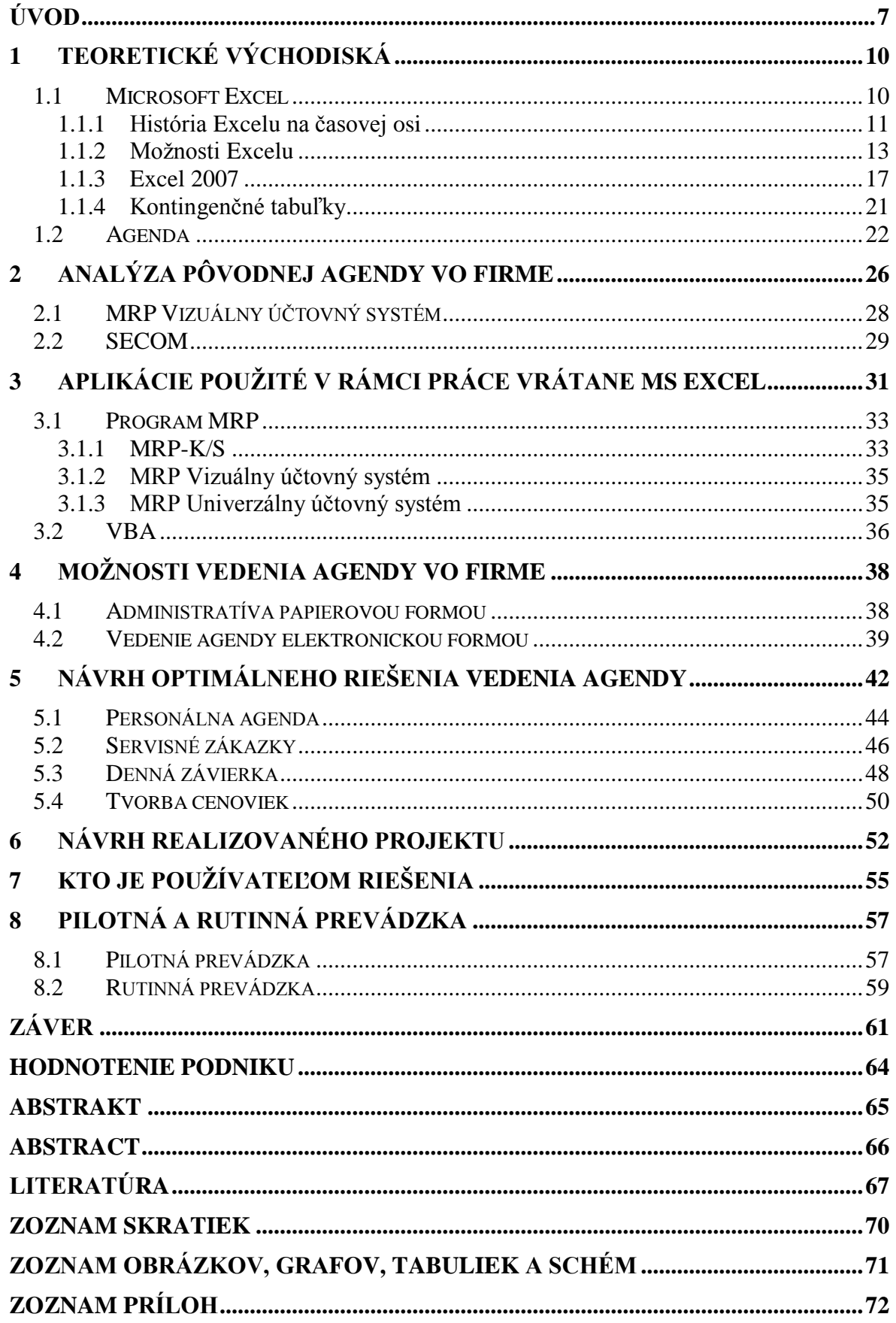

## **ÚVOD**

Témou bakalárskej práce je vedenie agendy firmy KH Trading, spol. s r. o. v tabuľkovom kalkulátore Microsoft Excel. Cieľom práce je vo všeobecnosti analyzovať doterajší spôsob a na základe toho vylepšiť resp. vytvoriť nový systém vedenia agendy vo firme KH Trading, spol. s r. o. Očakávaným prínosom riešenia je odstránenie nedostatkov a problémov pôvodného spôsobu vedenia agendy a zvýšenie efektívnosti evidencie dokumentácie v podniku. V prvom rade je potrebné ujasniť si základné pojmy a činnosti s touto témou spojené.

Bakalársku prácu zadal Evropský polytechnický institut, s.r.o. Súčasťou zadania práce bolo vyhľadanie firmy, pre ktorú sa bude riešiť optimálny a efektívny spôsob vedenia agendy s použitím tabuľkového kalkulátora Microsoft Excel.

Používateľom práce je firma KH Trading, spol. s r. o., pre ktorú je práca navrhnutá, a výstupy tejto bakalárskej práce sú určené pre rutinné použitie zamestnancami tejto firmy. Za používateľov výsledkov tejto bakalárskej práce teda možno považovať určených zodpovedných zamestnancov firmy KH Trading, spol, s r. o. Používateľ očakáva určitý návrh na úpravu systému vedenia agendy, pričom očakávaným prínosom by malo byť zefektívnenie a optimalizácia vedenia evidencie a dokumentácie.

Pod pojmom agenda možno rozumieť dokumentáciu o pracovnej náplni určitého orgánu alebo konkrétneho útvaru či jednotlivca, o súhrne rôznych prác a výkonov, agendou možno rozumieť tiež zhrnutie bodov na prerokovanie. V oblasti administratívy môže pojem agenda predstavovať aj určitý okruh pôsobnosti úradu, či jeho orgánov, oblasť tých činností, v ktorých sa má rozhodovať. Agendu možno definovať aj ako určitý program či plán týkajúci sa konferencií, je to akýsi súhrn tém, o ktorých sa má rokovať. Vo všeobecnosti môže agenda znamenať aj systém či súhrn cieľov, ktoré si organizácia do budúcnosti kladie a zároveň dokumentácia o uskutočnení týchto cieľov.

V súčasnosti rôzne firmy vedú agendu rôznymi spôsobmi. Ako vzorový príklad možno uviesť účtovnú agendu, ktorú firmy vedú v jednotlivých účtovných programoch. V tejto práci je obsiahnutý rozbor účtovných softvérov dostupných pre firmy na území Slovenskej republiky a vyhodnotenie, ktoré z nich sú najpoužívanejšie. Mzdová agenda môže byť tiež vedená v rámci účtovného programu, ale môže byť vedená aj zvlášť s pomocou iného softvéru. Účelom tejto bakalárskej práce je v podstate vytvoriť systém vedenia firemnej agendy, prípadne len niektorých jej častí s použitím tabuľkového kalkulátora Microsoft Excel.

Problematika bakalárskej práce vo svojej podstate spočíva v analýze pôvodného vedenia agendy firmy, zhodnotení nazbieraných dát a následných riešeniach nájdených problémov. Dôležitým prvkom pri riešení týchto problémov je zhodnotenie možností zlepšenia efektivity a optimalizácie pri vedení agendy vo firme. Microsoft Excel v súčasnosti nie je privilegovaným programom na použitie vo všetkých oblastiach a nie vždy je vhodnou alternatívou. Tým sa zaoberá analytická a praktická časť, ktoré obsahujú podrobný rozbor použitého softvéru.

V prvej časti bakalárskej práce sú uvedené teoretické východiská, ktoré tvoria podklad pre neskoršiu analýzu a praktickú časť. Teoretické východiská obsahujú adekvátne súčasné poznatky k téme a citácie z domácej i zahraničnej literatúry, východiská sú rozdelené na podkapitoly venované teoretickým poznatkom o programe Excel a o agende všeobecne.

Druhá časť bakalárskej práce je venovaná analýze pôvodného riešenia systému vedenia agendy vo firme. V tejto časti sú dopodrobna rozpísané všetky oblasti vedenia agendy firmy KH Trading, spol. s r. o. a v každej oblasti je uvedený pôvodný softvér a spôsob, akým je agenda v súčasnosti vedená.

Tretia časť je zameraná na popis počítačových programov a aplikácií, ktoré súvisia s touto bakalárskou prácou, zatiaľ čo štvrtá časť už sa venuje súčasným možnostiam, akým spôsobom je možné viesť evidenciu dokumentácie vo firme (forma tlačená, alebo elektronická).

Piata časť, ktorá je praktickou časťou, predstavuje návrh nového optimálneho a efektívneho riešenia spôsobu vedenia agendy. V tejto časti sa každá podkapitola venuje jednotlivým odvetviam v rámci agendy, pričom v každej časti je detailne popísané optimálne riešenie pre vytvorenie nového systému. Návrh popisuje zmeny v agende, nové návrhy, použitý softvér, popis použitých funkcií a vzorcov a ich vysvetlenie.

Šiesta časť, návrh realizovaného projektu, obsahuje časový harmonogram procesu tvorby bakalárskej práce a vývojový diagram riešenia. V tejto časti je tiež vyčíslenie ekonomického rozpočtu a popis použitého hardvéru a softvéru.

Siedma časť vysvetľuje, kto je používateľom riešenia. Riešenie je určené pre interné použitie vo firme KH Trading, spol. s r. o. Táto časť zahŕňa všetky podstatné informácie o firme, popis činnosti firmy a vysvetlenie, kto zo zamestnancov bude nový systém používať v praxi.

Časť osem je venovaná pilotnej a rutinnej prevádzke. Po implementácii návrhu systému v praxi je systém zaradený do pilotnej prevádzky. Pilotná prevádzka slúži na demonštráciu funkčnosti a použiteľnosti riešenia. V rámci pilotnej prevádzky sa počas skúšobnej doby hľadajú v riešení možné chyby, ktoré budú postupne odstraňované a po skončení pilotnej prevádzky sa podstupujú ďalšie kroky. Po tom, čo je systém podrobený pilotnej prevádzke a všetky pripomienky sú zohľadnené a chyby odstránené, projekt je zaradený do rutinnej prevádzky. Projekt v rutinnej prevádzke je pripravený na praktické použitie počas každodennej činnosti firmy. Siedma kapitola obsahuje priebeh pilotnej prevádzky, postupné nachádzanie a odstraňovanie chýb. Následné zaradenie do rutinnej prevádzky znamená úspešné splnenie vytýčených cieľov z praktického hľadiska.

Bakalárska práca obsahuje citácie z domácej i zahraničnej literatúry, všetky použité citácie sú náležite uvedené v zozname citovaných zdrojov. V prílohách sú obsiahnuté obrázky, grafy a tabuľky k danej problematike a v závere je komplexné zhrnutie výsledkov práce.

## **1 Teoretické východiská**

Teoretická časť bakalárskej práce zahŕňa odborné poznatky k danej téme. Obsiahnuté sú citácie domácej i zahraničnej literatúry. Teoretické východiská odpovedajú na všetky základné otázky k téme z pohľadu ekonomického ako aj z pohľadu informatického.

Teoretická časť pozostáva z viacerých podkapitol, v ktorých je možné nájsť potrebné dôležité informácie o použitých programoch, o spôsoboch ich využitia, o ich vlastnostiach a funkciách, informácie o ekonomických pojmoch, o agende, jej význame a možnostiach jej vedenia pre podnikateľské spoločnosti.

V nasledujúcich kapitolách sú uvedené informácie o agendách, o histórii agendy, spôsoboch vedenia agendy kedysi a dnes, o dnešných princípoch a technológiách, ktoré sú v súčasnosti využívané.

## **1.1 Microsoft Excel**

Kľúčovým počítačovým programom pri tvorbe tejto bakalárskej práce je práve tabuľkový program Microsoft Excel. Excel možno definovať ako zošit (spreadsheet) pracujúci v tabuľkách (tables). Pre pomenovanie Excelu sa tiež používa pojem tabuľkový kalkulátor.

Microsoft Excel spolu s aplikáciami Microsoft Word, Microsoft Powerpoint a Microsoft Access dnes patrí do základného komerčného programového balíka od spoločnosti Microsoft známeho pod názvom Microsoft Office. I keď je tento program súčasťou balíka Office, Microsoft Excel bol vyvíjaný samostatne a má vlastnú históriu používania a mimo operačné systémy Microsoft Windows bol používaný aj na operačných systémoch Mackintosh od firmy Apple.

Dôležité pojmy v Exceli: Zošit (spreadsheet) – zošitom možno definovať excelovský dokument. List (sheet) – list je jedna stránka v zošite.

Bunka (cell) – Dáta v Exceli sú organizované v bunkách. Bunky možno v Exceli charakterizovať ako priesečníky riadkov a stĺpcov.

Bunky sú v Exceli triedené do siete riadkov (lines) a stĺpcov (columns). Riadky sú v Exceli označované číslami, zatiaľ čo stĺpce sú označené abecedne.

## **1.1.1 História Excelu na časovej osi**

Program Excel počas viac než 25 rokov svojej existencie prešiel mnohými etapami vývoja a neustálym prispôsobovaním pre najnovšie operačné systémy. Napriek dlhým dekádam vývoja, nekonečným úpravám a zdokonaľovaniu tohto programu zostali základné princípy tejto kancelárskej aplikácie nezmenené. Na nasledovných riadkoch možno vidieť jednotlivé fázy vývoja tohto softvéru určené pre operačné systémy firmy Microsoft a tiež pre operačné systémy Mackintosh od firmy Apple.

Verzie pre Microsoft Windows:

- 1987 Excel 2.0 prvá verzia pre MS-DOS
- 1990 Excel 3.0 panely nástrojov, orámovanie, 3D, grafy
- 1992 Excel 4.0 verzia pre Windows 3.1
- 1993 Excel 5.0 podpora VBA, viac listov v rámci zošitu
- 1995 Excel 7.0 (Office 95) prvý 32-bitový Excel pre Windows 95
- 1997 Excel 8.0 (Office 97) podmienené formátovanie, VBA editor, udalostné procedúry.
- 1999 Excel 9.0 (Office 2000) kontingenčné tabuľky, VBA6, HTML, nemodálne formuláre
- 2001 Excel 10.0 (Office XP) inteligentné značky, lepšia práca s farebným modelom, obnova súborov po páde aplikácie
- 2003 Excel 11.0 (Office 2003) XML
- 2007 Excel 12.0 (Office 2007) Ribbon, Office Open XML ako formát súborov
- 2010 Excel 14.0 (Office 2010) Rozšírené možnosti analýzy, rozšírené funkcie, prístupnosť z mobilných zariadení.
- 2013 Excel 15.0 (Office 2013) Čerstvá novinka, program prispôsobený na profesionálnu prácu, prispôsobený na prácu v operačnom systéme Windows 8, umožňuje prácu v Cloud systéme

Verzie pre Mackintosh od firmy Apple:

- 1985 Excel 1.0
- 1988 Excel 1.5
- 1989 Excel 2.2
- 1990 Excel 3.0
- 1992 Excel 4.0
- 1993 Excel 5.0
- 1998 Excel 8.0 (Office 98)
- 2000 Excel 9.0 (Office 2001)
- 2001 Excel 10.0 (Office X)
- 2004 Excel 11.0 (Office 2004)
- 2008 Excel 12.0 (Office 2008)
- 2011 Excel 14.0 (Office 2011)
- [10]

Pôvodne bol tabuľkový kalkulátor vynájdený v roku 1979 dvojicou Dan Bricklin a Bob Frankston. Program mal názov VisiCalc. Ďalším krokom dopredu bol rok 1983, kedy firma Lotus Development Corp uviedla na trh kalkulátor Lotus 1-2-3. Tento softvér mal integrovanú tvorbu tabuliek a grafov v jednom programe. Počítače IBM, ktoré vtedy pracovali s operačným systémom MS-DOS, používali hlavne softvér Lotus 1-2-3. Firma Microsoft mala už vtedy vlastný tabuľkový kalkulátor s názvom Multiplan, ten však zaostával za programom Lotus 1-2-3. V roku 1985 začala firma Microsoft projektovať program Excel. Skupina vývojárov pozostávala z niekoľkých členov: Douglas Klunder, Jabe Blumenthal, Charles Symoini a samotný Bill Gates. Skupina tvorcov sa neskôr rozrástla o ďalších odborníkov. V porovnaní s dnešným softvérovým inžinierstvom sa ale dá povedať, že Excel, jeden z najvýznamnejších počítačových programov, bol vytvorený malou hŕstkou vývojárov. Pri vývoji Excelu boli stanovené dva hlavné ciele, a to množstvo funkcií a rýchlosť kalkulácie. V pomerne krátkej dobe sa Excel stal celosvetovo najrozšírenejším tabuľkovým kalkulátorom a jedným z prvých programov pre najnovší operačný systém spoločnosti Microsoft Windows. [14]

Excel je v súčasnej dobe najpoužívanejším a najrozšírenejším tabuľkovým procesorom. Je možné tvrdiť, že Excel má z pohľadu tabuľkových editorov dominantné postavenie na trhu a v podstate nemá vážnejšieho konkurenta. Umožňuje svojmu používateľovi spracovať veľké množstvo dát. Každý používateľ ich môže využívať podľa svojich špecifických potrieb bez toho, aby sa musel spoliehať na pomoc programátora. Navyše ich používateľ môže na vysokej grafickej úrovni prezentovať pomocou obrazovky, tlačiarne resp. iného vizuálneho výstupného zariadenia. Excel sa stal takpovediac základnou výbavou počítačov vo firmách, inštitúciách i v domácnostiach. [5, s. 17]

Jednou z hlavných výhod tabuľkového kalkulátora Excel je nepochybne jeho všestrannosť. Jeho najsilnejšou stránkou v porovnaní s konkurenciou sú nepochybne číselné operácie. Excel má ale dobré predpoklady aj pre použitie bez numerických výpočtov. K čomu vlastne Excel slúži? Hlavné oblasti jeho použitia sú hlavne tvorba grafov a diagramov, možnosti finančnej analýzy a výpočtov, organizovanie zoznamov a v neposlednom rade automatizácia zložitých úloh. [3, s. 3]

Program Microsoft Excel prešiel počas niekoľkých desiatok rokov rôznymi fázami vývoja, pričom každá nová verzia obsahovala nové funkcie a možnosti. Najvýraznejšou zmenou spomedzi posledných verzií Excelu bol prechod na generáciu Office 200. Verzie Excelu 2007 a 2010 ponúkajú novšie, inovatívne grafické prostredie, ovládacie prvky a nový formát dokumentu. Do osobitnej kategórie možno zaradiť Office 2013, balík obsahujúci najnovší Excel 2013 - verziu, ktorá bola na trhu prezentovaná len nedávno v súvislosti s uvedením najnovšieho operačného systému Microsoft Windows 8 na trh. Kancelársky balík Office 2013 je prispôsobený a stavaný na prácu v tomto operačnom systéme, ale je kompatibilný aj so staršími verziami Windowsu. V tejto práci je pozornosť venovaná prevažne verzii Excel 2007, ktorá bola použitá aj v praktickej časti tejto práce. Medzi verziami Office 2003 a 2007 prišlo k mnohým zmenám, ktoré sú postrehnuteľné už pri spustení programu. Jednou z najväčších inovácií je tzv. "ribbon", ktorý možno označiť za jednu z najviditeľnejších zmien medzi verziami Office 2003 a 2007 a možno aj jednu z najvýraznejších zmien v histórii Excelu. Viac o pojme "ribbon" v kapitole 1.1.3.

### **1.1.2 Možnosti Excelu**

Program Microsoft Excel disponuje veľkým množstvom rozmanitých funkcií, pomocou ktorých je možné prispôsobovať, meniť a editovať dáta v tabuľkách všetkými možnosťami,

ktoré sú dostupné v konkrétnej verzii Excelu, s ktorou používateľ pracuje. Táto kapitola obsahuje zhrnutie a roztriedenie základných funkcií programu Microsoft Excel, ktoré sú k dispozícii pre verziu Excel 2007.

Možnosť *Formát bunky* umožňuje prispôsobiť obsah bunky pri zadávaní rôznych typov dát ako peňažné meny, metrické jednotky, čísla s desatinnými miestami, čas a dátum atd. Formátovanie bunky tiež umožňuje meniť zarovnanie obsahu bunky, orámovanie, meniť typ písma, výplň a mnohé ďalšie užitočné možnosti.

Možnosť *Vložiť funkciu (resp. Vložiť vzorec)* v Exceli napomáha používateľom zjednodušiť si prácu s matematickými vzorcami. Vložením funkcie do bunky je možné nájsť minimálnu či maximálnu hodnotu vo vybranom poli (funkcia MIN a MAX), vypočítať priemernú hodnotu (funkcia AVERAGE), zrátať počet buniek v rozsahu, ktoré obsahujú hodnoty (funkcia COUNT), zrátať súčet hodnôt vo vybraných bunkách (funkcia SUMA), nájsť hodnotu sínus k aktuálnej bunke (funkcia SIN) a mnohé ďalšie, od tých najjednoduchších až po tie najzložitejšie. Pre potreby používateľov je podľa situácie v Exceli možné používať funkcie trigonometrické, vedecké, štatistické, analytické a ďalšie. Funkcie je možné do buniek vkladať aj manuálnym spôsobom či prostredníctvom klávesových skratiek. Výhodou možnosti vloženia funkcie je predovšetkým rýchly a automatický výpočet hodnôt, ktoré používateľ často potrebuje urýchlene zistiť, vypočítať, porovnať alebo odvodiť.

Štruktúra funkcie v Exceli je pre všetky verzie rovnaká. Začína znamienkom rovná sa (=). Nasleduje názov funkcie, otváracia zátvorka, argumenty funkcie, ktoré sú oddelené bodkočiarkami (;) a na konci zadávania funkcie je funkcia ukončená uzatváracou zátvorkou. Zoznam funkcií, ktoré sú k dispozícii, je možné zobraziť kliknutím na bunku a nasledovným stlačením kláves Shift+F3, alebo je možné túto funkciu vyhľadať v páse kariet. Argumenty funkcie môžu byť čísla, text, ale aj logické hodnoty (napríklad PRAVDA či NEPRAVDA), matice, hodnoty hlásiace chybu (napríklad #N/A) alebo odkazy na bunky. Určený argument musí pre tieto argumenty vytvoriť platnú hodnotu. Argumenty v danej funkcii môžu byť tiež konštanty, vzorce, či iné funkcie. Pri zadávaní funkcie sa zobrazí popis, ktorý obsahuje syntax a argumenty. Ak je zadaná napríklad časť funkcie =ZAOKRÚHLIŤ(, zobrazí sa popis. Popisy sú k dispozícii len pri integrovaných funkciách. [4, s. 151]

Možnosť *Vložiť* je jednou zo základných možností použiteľných v programe Microsoft Excel. Do Excelovského zošitu je možné vkladať dáta rôzneho typu. Najčastejšie sa jedná o grafy, ktoré sú často používané na vyhodnotenie údajov. Ako príklad je vhodné uviesť hospodársky výsledok podniku, ktorý je možné v Exceli jednoducho zhodnotiť číselne i graficky. Na zhodnotenie dlhodobej úspešnosti firmy sa odporúča používať spojnicový graf, na ktorom je možné zreteľne vidieť akýkoľvek nárast či pokles za predchádzajúce obdobia vyjadrený kombinovane grafickou a číselnou formou. Typy grafov sú volené podľa problému, ktorý používateľ rieši. Najpoužívanejšie typy grafu sú stĺpcový, pruhový, koláčový a čiarový resp. spojnicový, Excel ale ponúka aj použitie menej rozšírených grafov, ako plošný, povrchový či prstencový. Napríklad pre spomínané znázornenie dlhodobej úspešnosti firmy je najvhodnejšou alternatívou použitie spojnicového grafu.

Okrem grafov je do Excelu možné vkladať najrôznejšie dáta a entity ako tabuľky, textové polia, obrázky alebo preddefinované objekty typu Wordart, Smartart a Clipart. Objekty Wordart a Clipart sú všeobecne považované za zastaralé metódy, zatiaľ čo Smartart bol prvýkrát použitý v roku 2007 a slúži predovšetkým na tvorbu zoznamov, hierarchie, organizačných štruktúr, matíc a ďalších objektov.

Možnosť *Údaje* poskytuje pokročilé možnosti práce s dátami v rámci Excelu. Zahŕňa mnohé možnosti, napríklad možnosť filtrovania dát. Pre filtrovanie dát je možné použiť filter automatický, alebo rozšírený. Účelom filtrovania dát je zobraziť len tie riadky, ktoré spĺňajú používateľom definované kritériá.

Ďalšou možnosťou je, "Zlúčenie dát". Je to užitočná funkcia, ktorá umožňuje zhrnutie výsledkov zo samostatných listov v jednej konkrétnej zostave. Funkcia "Zoradenie dát" umožňuje usporiadať dáta podľa jednotlivých údajov v poradí vzostupne alebo zostupne, abecedne alebo podľa iných dopredu definovaných kritérií. Funkcia citlivostná analýza (V českej verzii známa ako "Analýza hypotéz") sprístupňuje tri služby, konkrétne sú to tri možnosti citlivostnej analýzy a to "Správca scenárov", "Hľadanie riešenia" a "Tabuľka údajov". Možnosť údaje ďalej obsahuje "Overenie údajov", "prácu s medzisúčtom" a iné. Umožňuje prenášanie dát z iných súborov a ostatné rozšírené možnosti. [5, s. 39, 77, 80]

Možnosť *Riešiteľ* (ang. Solver) je špecifickou funkciou Excelu dostupnou od verzie Excel 2007 a vyššie. Riešiteľ nie je štandardnou súčasťou balíka Office a je k dispozícii ako rozšíriteľný doplnok. Po nainštalovaní je možnosť riešiteľ dostupná pod voľbou *Údaje* (v českej verzii "Data") v páse nástrojov (ribbon) v pravej časti lišty. Čo vlastne Riešiteľ je a na čo slúži? Riešiteľ je súčasťou sady príkazov a niekedy je označovaný ako nástroj analýzy "čo keby". Riešiteľ pomáha používateľovi nájsť optimálnu hodnotu vzorca v bunke, ktorá je označená ako cieľová bunka v liste. Možnosť riešiteľ sa preto často používa pri optimalizačných metódach a funguje na princípe tzv. genetických algoritmov. Riešiteľ pracuje so skupinou buniek, ktoré sú nejakým spôsobom na sebe závislé a priamo či nepriamo prepojené s cieľovou bunkou. Riešiteľ počas výpočtu upravuje hodnoty v meniacich sa bunkách, ktoré používateľ špecifikuje. Tieto meniace sa bunky sa nazývajú nastaviteľné bunky, resp. premenné. Hodnoty v týchto bunkách sa menia dovtedy, kým nie je dosiahnutý výsledok špecifikovaný vzorcom v cieľovej bunke. Pri riešení je možné použiť obmedzenia, a tým obmedziť množinu hodnôt, ktoré môže riešiteľ v modeli použiť. Obmedzenia môžu odkazovať na iné bunky, ktoré nejakým spôsobom ovplyvňujú vzorec v cieľovej bunke. [13]

S použitím možnosti riešiteľ je možné riešiť rôzne optimalizačné problémy, napríklad optimalizácia výroby rôznych produktov s minimalizáciou nákladov a maximalizáciou zisku pri špecifikácii dostupných materiálnych zdrojov a financií. Pre vyriešenie optimalizačného problému je potrebné definovať problém, stanoviť cieľovú bunku, zadať správne vzorce a obmedzenia a spustiť výpočet. Riešiteľ používa nelineárny optimalizačný kód Generalized Reduced Gradient (GRG2). Lineárne a celočíselné problémy používajú simplexovú metódu s obmedzenými premennými a metódu vetiev a hraníc (Branch and bound method). [13]

Jednou z doplnkových možností práce s programom Microsoft Excel sú makrá. Makro je vo svojej podstate súborom príkazov jazyku Visual Basic, ktorý zadáva príkazy programu. Makrá vykonávajú opakujúce sa úlohy. Ak používateľ strávi 20 minút každý deň formátovaním dát na dosiahnutie rovnakého výsledku, aký bol dosiahnutý v predchádzajúci deň, makro to môže v excelovskom zošite vybaviť automaticky pomocou stlačenia jedinej klávesy. Ak používateľ napríklad tlačí ten istý e-mail každý deň, táto úloha môže byť zjednodušená stlačením jednej klávesy, ktorá spustí makro a úlohu vykoná za neho. (viď kapitola 3.2. VBA) [2, s. 1]

Dostupné možnosti v Exceli sa môžu líšiť v závislosti od použitej verzie či distribúcie (verzia Home, Business, pre študentov, pre podnikateľov...). Môže sa stať, že v ponuke možností niektoré funkcie chýbajú, alebo má použitá verzia Excelu niektoré funkcie navyše. V novších verziách je možné svoju ponuku možností rozšíriť dostupnými stiahnuteľnými doplnkami (Add-ons).

## **1.1.3 Excel 2007**

Napriek tomu, že veľké množstvo používateľov stále používa verzie Microsoft Office 2003 a staršie, ktoré nie sú kompatibilné s novšími verziami Office 2007 a 2010, formáty xlsx, docx a pptx sú dnes už takpovediac štandardom a práca v režime kompatibility záleží od konkrétneho používateľa.

V grafe č. 1 je možné vidieť výsledky používateľskej ankety vyplnenej náhodnou vzorkou používateľov programu Microsoft Excel. Anketa bola vykonaná v mesiaci jún 2011 prevádzkovateľom stránky excelplus.net a vyhodnocuje výsledky odpovedí náhodnej vzorky 160 používateľov.

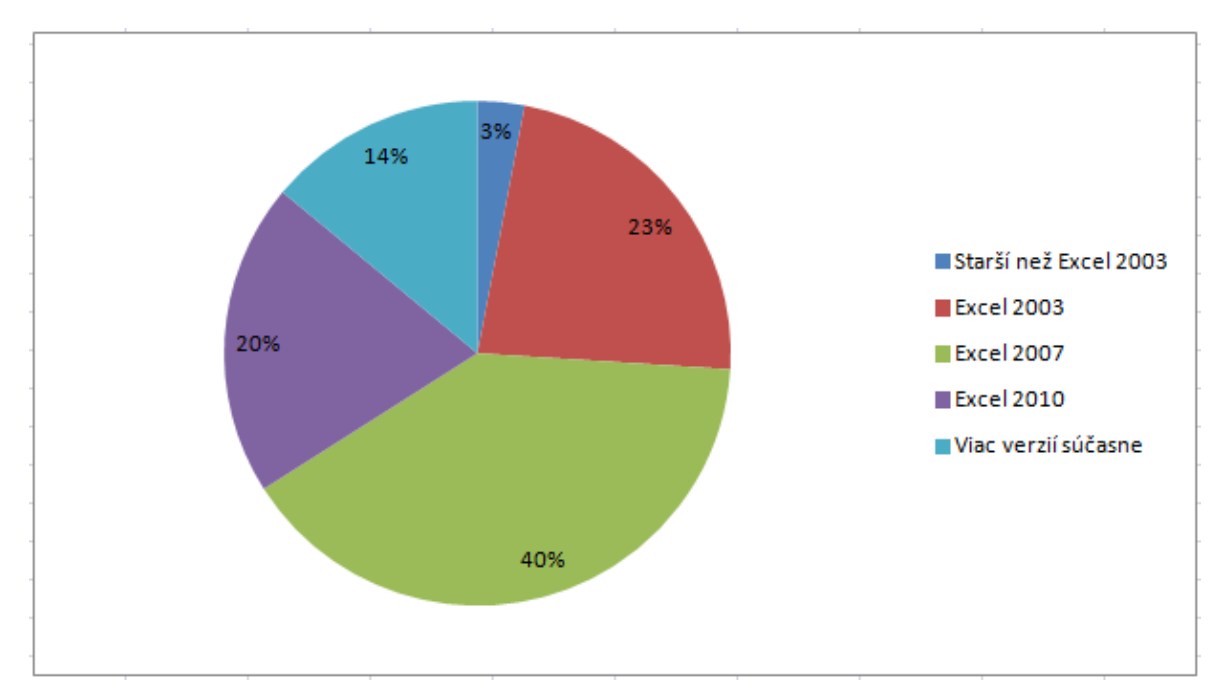

Graf č. 1: Využitie Excelu podľa verzie (rok 2011) Zdroj: [10], spracovanie vlastné

Z uvedeného grafu je vidieť, že väčšina používateľov používa verziu Excel 2007 alebo 2010, pričom mnoho používateľov používa viac verzií súčasne. Používatelia verzie Excel 2003 a starších verzií sú v početnej menšine, ale aj po 10 rokoch existencie tohto softvéru je Excel 2003 medzi používateľmi stále dostatočne rozšírený. Office 2007 a ribbon

je zmena, ktorá nevyhovuje každému používateľovi a práca so staršou verziou Excelu nie je podľa výsledkov prieskumu ojedinelým javom.

Verzia Excelu použitá pri tejto bakalárskej práci je súčasťou kancelárskej sady Office 2007. Teoretická časť je preto zameraná na program Microsoft Excel 2007 a obsahuje podklady na prácu s touto verziou Excelu. Microsoft Excel 2007 sa od predchádzajúcich verzií líši v mnohých faktoroch, nejde len o pás nástrojov nazývaný ribbon. Excel je aj po desaťročiach vývoja relatívne najpoužívanejším tabuľkovým kalkulátorom, každá nová verzia ale priniesla určité novinky, ktorých cieľom je zjednodušiť a zefektívniť prácu s týmto softvérom.

Vo verzii Excel 2007 je sieť buniek limitovaná počtom riadkov 1048576 a počtom stĺpcov 16384, čo je podstatne viac ako vo verzii 2003 (65 536 riadkov a 256 stĺpcov). Na rozdiel od siete riadkov a stĺpcov je počet listov v Exceli 2007 obmedzený len dostupnou pamäťou, prednadstavený počet listov je 3 v jednom dokumente. Šírka stĺpca v Exceli 2007 je prednastavená na 255 znakov, limit znakov na jednu bunku je 32767.

Novinkami v Exceli 2007 je používateľské rozhranie zamerané na výsledky, rýchle automatické formátovanie, bohaté podmienené formátovanie, jednoduché písanie vzorcov, zlepšené funkcie usporiadavania a filtrovania. Excel 2007 podporuje tiež nový vzhľad grafov, zdieľanie grafov, jednoduché používanie kontingenčných tabuliek, rýchle pripojenie k externým dátam, je tu zlepšená tlač, možnosť ukladať dokumenty vo formáte pdf. Excel 2007 umožňuje rýchly prístup k väčším počtom šablón, panel rýchleho prístupu a aj tlačidlo Office. Čo sa týka tlačidla Office, dá sa povedať, že oproti predchádzajúcim verziám Excelu toto tlačidlo nahradilo tlačidlo "súbor" a ponúka široké možnosti, ako vytvoriť nový dokument, uložiť dokument vo vybranom formáte ako docx, pdf, rtf a ďalšie, vrátane režimu kompatibility (prípona doc.), ktorý sa dá spustiť aj na starších verziách Excelu, podporujúcich len klasické formáty xls.[5, s. 9 - 12]

Počtom riadkov, stĺpcov a buniek výhody Excelu 2007 oproti predchodcom zďaleka nekončia. Excel 2007 je omnoho výkonnejší než predchádzajúce verzie tohto softvéru. Podporuje procesory s duálnou, resp. viacvláknovou konštrukciou (Duo, Quad, a pod.), prišlo k navýšeniu virtuálnej pamäte, s ktorou je Excel schopný pracovať, z 1GB na 2GB. To v praxi znamená, že by používatelia nemali mať problémy ani pri práci s veľmi rozsiahlymi dokumentmi vrátane obšírnych zoznamov vo veľkých firmách. Výraznej zmeny sa dočkala aj grafická škála a fakt, že Excel 2007 pracuje so 16 miliónmi farieb, prakticky ruší akékoľvek obmedzenia pri používaní bežných grafických objektov ako sú grafy či obrázky. [4, s. 100]

Čo sa týka ovládacieho panelu, Office 2007 priniesol revolúciu s príznačným názvom "ribbon". Pojem ribbon v doslovnom preklade z anglického jazyka znamená pás, alebo stuha. Ribbon teda možno označiť ako pás nástrojov, alebo pás kariet. Tento pás kariet bol vo verzii Office 2007 implementovaný nielen v Exceli, ale aj v ostatných súčastiach balíka (Word, Powerpoint a iné). Ako pás kariet vlastne funguje a čo to vôbec je?

Pás kariet je v podstate novým praktickým usporiadaním všetkých možností do kariet a to vo všetkých programoch Microsoft Office 2007 a novších verziách. Office 2007 prináša toľko nových funkcií, že by nebolo možné usporiadať ich podľa spôsobu menu Office 2003 a práve preto prišiel ribbon, ktorý tieto funkcie usporiadal do pásu niekoľkých kariet (Domov, Vložiť, Rozloženie strany, Referencie, Korešpondencia atď.). Každá karta v ribbone obsahuje niekoľko skupín (Schránka, Písmo, atď.). Ribbon samotný bol sám o sebe dôvodom, prečo sa mnoho konzervatívnejších používateľov vrátilo k starším verziám Office. Faktom ale zostáva, že väčšina používateľov v súčasnej dobe používa Office 2007 alebo 2010 (viď graf č.1 ) a ribbon je v súčasnosti skôr samozrejmosťou a nie zbytočnou komplikáciou. [4, s. 95, 96]

Verzia použitá v tejto práci je Excel 2007. V tomto odstavci je uvedené porovnanie verzií Excel 2007 a 2010 s najnovšou verziou tabuľkového kalkulátora spoločnosti Microsoft. Najnovšia verzia a čerstvá novinka firmy Microsoft je Excel 2013, ktorá bola vydaná v januári 2013. Zaujímavou a zreteľnou odlišnosťou od verzií 2007 a 2010 je úplne nový vzhľad. Zmeny je možné pozorovať už pri otvorení dokumentu. Mnohé funkcie sú v Exceli 2013 riešené pomocou šablón, program rieši dizajnovanie tak, aby sa mohol používateľ sústrediť na prácu s dátami. Pomocou šablón je možné tvoriť kalendáre, formuláre, výkazy a ďalšie. Ďalšou zaujímavou funkciou nového Excelu je napríklad funkcia "*Quick analysis*", ktorú je vo voľnom preklade možné nazvať rýchla analýza. Táto funkcia umožňuje konvertovať používateľove dáta do grafu alebo tabuľky rýchlo a jednoducho. Ďalšia užitočná funkcia je tzv. "*Flash fill*". Funkcia umožňuje doslova bleskové vypĺňanie dát do buniek. Funguje ako asistent, ktorý v záujme používateľa dokončí jeho prácu. V momente, kedy funkcia bleskového vypĺňania detekuje používateľov zámer, ktorý chce vykonať, "Flash fill" doplní zvyšok chýbajúcich dát do buniek, kam podľa jeho logiky patria. Excel 2013 obsahuje mnoho ďalších inovatívnych funkcií, ktoré prekonávajú možnosti predchádzajúcich verzií Excelu. Nasledovné obrázky porovnávajú grafické používateľské rozhranie Excelu 2007 (obr.1) a Excelu 2013 (obr.2). [13]

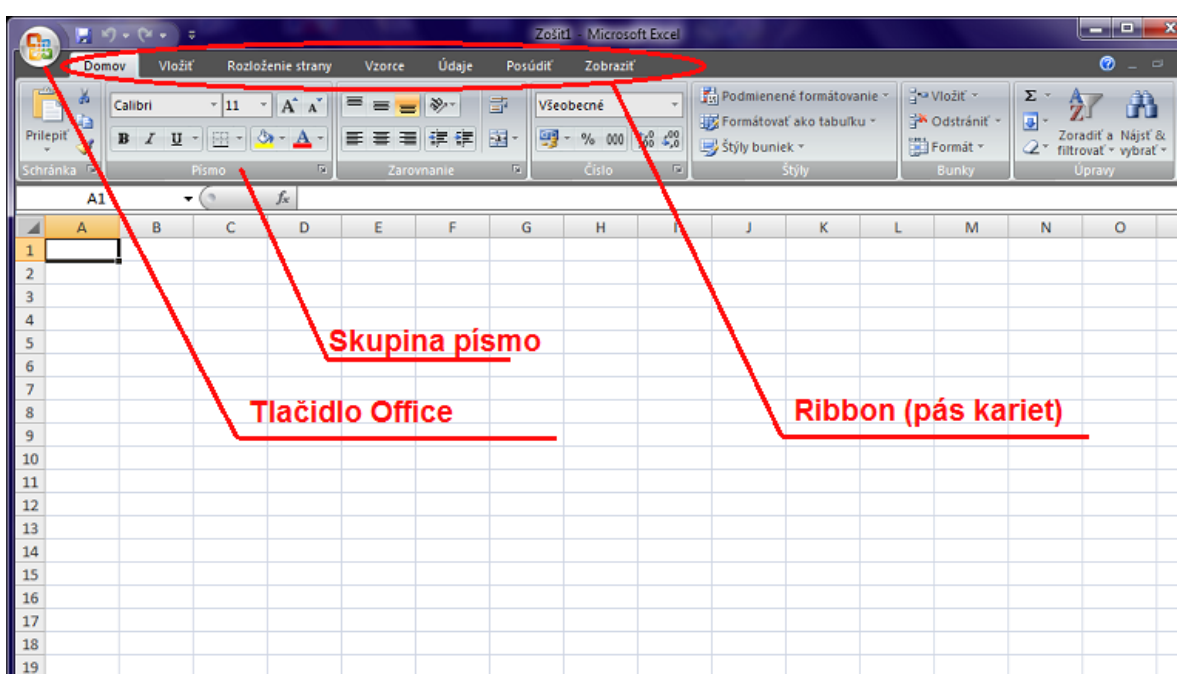

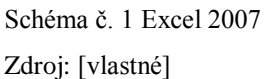

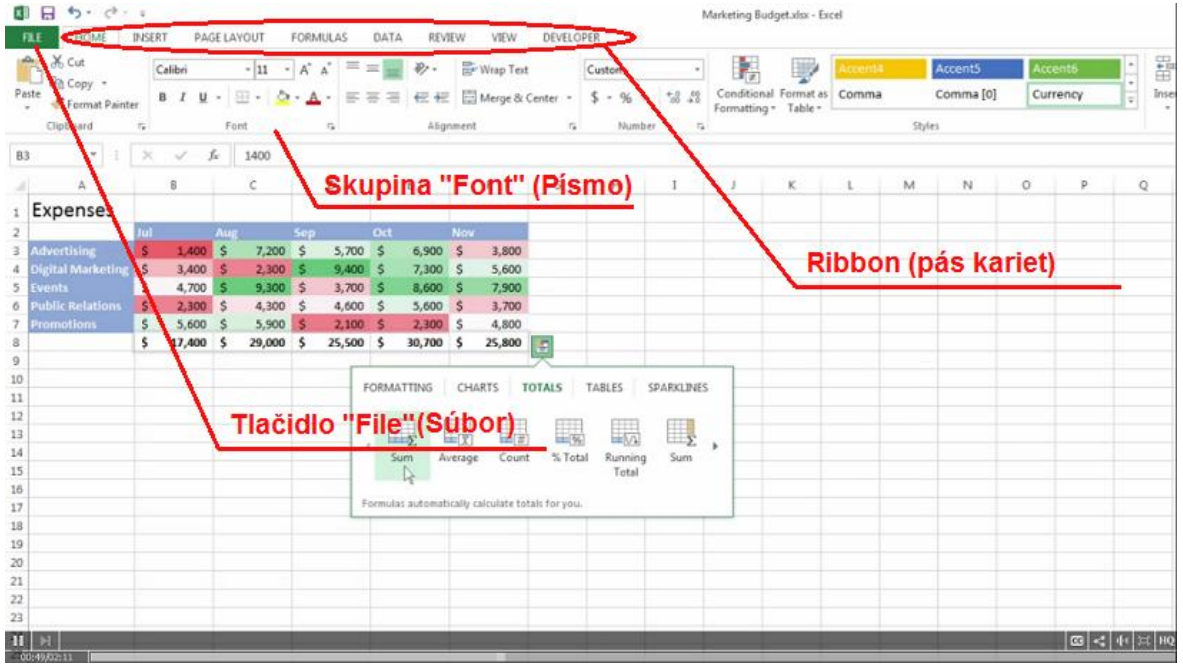

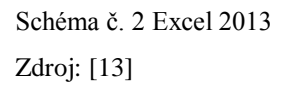

## **1.1.4 Kontingenčné tabuľky**

Vloženie kontingenčnej tabuľky je v Exceli 2007 možné použitím ikony "Kontingenčná tabuľka" v karte "Vložiť".

Kontingenčná tabuľka je špeciálna tabuľka obsahujúca údaje z iného zdroja dát. Iným zdrojom dát možno chápať inú tabuľku, ale týmto zdrojom môže byť aj iný externý zdroj. Dáta sú v kontingenčnej tabuľke organizované do viacrozmerných súhrnov a poskytujú používateľovi rôzne pohľady na pôvodný zdroj dát, odkiaľ kontingenčná tabuľka tieto dáta čerpá. Kontingenčná tabuľka je prepojená s pôvodným zdrojom dát a všetky zmeny, ktoré sa vykonajú v tomto zdroji dát, sa v konečnom dôsledku premietnu aj do kontingenčnej tabuľky. [5, s. 43]

Pre vytvorenie kontingenčnej tabuľky je zo začiatku potrebné vybrať vhodný zdroj dát, ktorý spĺňa všetky potrebné požiadavky na štruktúru a umiestnenie. Nasledujúci krok je voľba "Kontingenčná tabuľka" v karte "Vložiť". Následne sa otvorí dialógové okno "Vytvoriť kontingenčnú tabuľku". Ak je zdrojový zoznam skutočne správne vytvorený, vhodne umiestnený a pri zahájení bola aktívna niektorá bunka z tohto zoznamu, Excel túto oblasť automaticky identifikuje.

Pre umiestnenie novej kontingenčnej tabuľky je možné zvoliť nový list alebo existujúci list v aktuálnom zošite Excelu. Pri praktickom používaní kontingenčných tabuliek sa väčšinou dáva prednosť možnosti "Nový list". Po potvrdení sa na novom liste vytvorí symbolická kontingenčná tabuľka, ktorá zatiaľ neobsahuje žiadne dáta. Karta "Menu" sa medzitým mení na kartu "Možnosti" a v pravej časti okna sa zobrazí zoznam všetkých prístupných polí zo zdroja dát s možnosťou tvorby štruktúry kontingenčnej tabuľky. V takomto zozname polí je možné označovať polia, ktoré budú zaradené do zostavy. Polia sa automaticky prenášajú do oblasti "Popisky riadkov" a kontingenčná tabuľka, ktorá tak postupne vzniká, sa dynamicky zobrazuje v ľavej časti obrazovky. Označené polia, ktoré majú číselný formát, sa bežne prenášajú do oblasti " $\Sigma$  Hodnoty". Polia je možné presúvať medzi jednotlivými oblasťami, pričom kontingenčná tabuľka sa na ľavej strane automaticky sama aktualizuje. [5, s. 43, 44]

Možnosti kontingenčných tabuliek nekončia len pri jej vytvorení a synchronizácii dát. S kontingenčnými tabuľkami sa dá ďalej pracovať a vylaďovať ich štruktúru a obsah. Tabuľku je možné ďalej meniť a upravovať podľa potrieb používateľa. Polia v oblastiach sa dajú obmieňať a preorganizovať. Kontingenčnú tabuľku je možné formátovať štandardnými spôsobmi, avšak pri bežnom formátovaní môže formátovanie v konečnom dôsledku ovplyvniť aj zdrojovú tabuľku a pri aktualizácii by sa tieto údaje vracali späť do svojho pôvodného formátu. Preto je pri práci s kontingenčnými tabuľkami logicky vhodnejšie použiť možnosť "Štýly kontingenčnej tabuľky", ktorá je v ribbone dostupná v karte "Návrh". [5, s. 44, 45]

## **1.2 Agenda**

Pojem agenda má v slovenskom jazyku viacero významov, v slovníkoch cudzích slov možno nájsť definíciu ako súhrn úloh, okruh pôsobnosti, rozsah činnosti či dokonca príručná kniha. V prípade tejto bakalárskej práce treba tento pojem chápať z administratívneho hľadiska, kedy pojem agenda definuje súhrn všetkej evidencie firemnej dokumentácie a administratívy, ktorá vo firme vzniká.

Agendou v tomto prípade možno nazvať nielen jednotlivé doklady a záznamy firmy, či účtovné záznamy a faktúry. Pod agendu spadajú všetky dáta v papierovej či elektronickej podobe spojené s činnosťou firmy ako takej. Každá firma si vedie agendu podľa vlastných potrieb a nárokov, v súlade s platnými normami, takže neexistuje konkrétne riešenie, ktoré by fungovalo v každej firme rovnako a dosahovalo by všade najlepšie výsledky. Pri vedení agendy treba brať do úvahy mnohé faktory, ako počet zamestnancov firmy, kapitál, obraty, spôsob organizácie práce a mnohé ďalšie.

Najlepšie možno agendu spoločnosti definovať ako informačný dátový systém vedenia dokumentácie, ktorý je členený do ďalších podsystémov, pričom rôzne podsystémy môžu byť vedené zvlášť v rôznych programoch. Dôvodom je fakt, že každú časť agendy je ideálne viesť v tom programe, ktorý najlepšie zodpovedá konkrétnym podmienkam. Vhodným príkladom je účtovná agenda. V prípade účtovnej agendy je najvhodnejšou možnosťou použiť niektorý z dostupných účtovných programov. Použitie iného programu, ktorý nie je vytvorený špeciálne pre túto činnosť, napríklad Excel, by v takomto prípade nebolo práve praktické, a to ako pri fakturácii, tak pri vypisovaní pokladničných dokladov, operáciách s bankovými účtami a pod.

Agenda ako systém môže zahŕňať nielen evidenciu dokumentov. Môže tiež obsahovať súbor plánov spojených so stratégiou do budúcnosti. Zmyslom podnikových plánov a rozpočtov je bližšie konkretizovanie cieľov podniku. Základom plánov v tomto systéme sú v takom prípade hodnotové ciele firmy. [16, s. 270]

Personálna agenda ako jedno zo základných odvetví agendy má na starosti administratívu a korešpondenciu súvisiacu s evidenciou zamestnancov. Personálna agenda rieši záležitosti spojené so stavom zamestnancov, náborom nových zamestnancov a iné. Obsahuje všeobecné náležitosti ako :

- Evidencia počtu zamestnancov
- Pracovné zmluvy a dohody jednotlivých zamestnancov
- Platový výmer, hmotná zodpovednosť, prihlásenie k dani
- Prihlášky do sociálnej a zdravotnej poisťovne, prerušenia a zmeny v evidencii
- Evidencia dovolenky, rodinných príslušníkov (priznanie daňového bonusu)
- Ukončenie pracovného pomeru, výpoveď, odhlášky, potvrdenie o zdaniteľnej mzde
- Potvrdenia pre zamestnanca na úradné účely súd, úver, pôžička
- [6]

Mzdová agenda je často vedená súbežne s personálnou agendou. Úlohou mzdovej agendy je evidencia všetkých náležitostí spojených s vyplácaním zamestnancov. Pri bežnej mzdovej evidencii sa predpokladá, že pozostáva z nasledovných bodov:

- Mesačné spracovanie miezd na základe podkladov
- Výplatná listina, sumarizácie, výplatné pásky
- Výkazy do sociálnej poisťovne a zdravotných poisťovní
- Podklady pre úhrady odvodov, miezd a daní
- Evidencia dochádzky zamestnancov
- Výpočet PN, evidencia sociálneho fondu, stravného
- Evidencia daňového bonusu
- Evidencia listov dôchodkového zabezpečenia
- Ročné zúčtovanie preddavkov daní a zdravotného poistenia zamestnancov

[6]

Ďalšou súčasťou agendy firmy je účtovná agenda. Zákon o účtovníctve vymedzuje vedenie

účtovníctva ako sústavu záznamov. Ako účtovný záznam možno definovať dáta, ktoré sú nositeľmi informácií o stave a pohybe majetkov a záväzkov, nákladoch a výnosoch, či výsledku hospodárenia. Medzi účtovné písomnosti sa zaraďujú:

- Účtovné knihy
- Účtovné doklady
- Účtovné závierky a výročné správy
- Vnútropodnikové smernice
- Ostatné písomnosti (rozvrh, doklady, výpisy...)

[14, s. 13]

Účtovná agenda môže byť v závislosti od formy podnikania konkrétnej firmy vedená v systéme jednoduchého či podvojného účtovníctva. Účtovná agenda zahŕňa všetky činnosti firmy spojené s účtovníctvom a vo väčšine prípadov je vedená pomocou účtovného softvéru zvoleného samotnou firmou. V prípade zvolenia konkrétneho účtovného softvéru ako napr. MRP, Omega, alebo akéhokoľvek iného komerčného účtovného softvéru, je základný princíp nemenný. Základné delenie účtovného programu firmy obsahuje nasledovné časti:

- Hlavná kniha
- Peňažný denník, resp. účtovný denník
- Evidencia DPH
- Fakturácia
- Objednávky a zákazky
- Účtovníctvo a analýzy
- Náklady a výnosy
- Súvaha
- Výkaz ziskov a strát

Účtovné programy môžu obsahovať aj rôzne rozšírenia a rôzne voliteľné doplnkové funkcie, pričom väčšina účtovných programov obsahuje aj skladovú evidenciu. Skutočnosť, že účtovný softvér obsahuje skladovú evidenciu či možnosti vedenia mzdovej agendy, poskytuje používateľovi možnosť viesť viac častí agendy v jednom programe a vzájomne ich prepojiť. Firma má ale možnosť tieto časti viesť aj oddelene v inom

programe, ktorý môže byť na vedenie tejto formy evidencie vhodnejší. V záujme firmy je najlepšie zvoliť takú alternatívu vedenia agendy, aby sa vyhla zbytočným komplikáciám a nevykonávala viackrát tú istú činnosť, pokiaľ existuje praktické riešenie, ktoré bude spĺňať všetky potrebné náležitosti na vedenie agendy takýmto spôsobom. Nasledovné doslovné citácie sú presným znením aktuálneho zákona o účtovníctve platného na území Slovenskej republiky. Účtovné záznamy sa vedú v súlade s platnými normami a evidencia vo všeobecnosti podlieha istým nemenným pravidlám, ktoré sú stanovené a musia byť dodržiavané.

*Účtovnú dokumentáciu účtovnej jednotky tvorí súhrn všetkých účtovných záznamov vytváraných podľa § 4 ods. 5*. [1, s. 28]

## *Na účely tohto zákona sa považuje za*

*a) písomnú formu účtovný záznam vykonaný rukopisom, písacím strojom, tlačiarenskými alebo reprografickými technikami, alebo tlačiarenským výstupným zariadením výpočtovej techniky, ktorého obsah je pre fyzickú osobu čitateľný,*

*b) technickú formu účtovný záznam vykonaný elektronickým, optickým alebo iným spôsobom neuvedeným v písmene a), ktorý umožňuje jeho prevedenie do písomnej formy; prevedenie do písomnej formy sa nevyžaduje pri podpisovom zázname podľa § 32 ods. 3.* [1, s. 28]

## **2 Analýza pôvodnej agendy vo firme**

Táto časť bakalárskej práce obsahuje rozbor evidencie pôvodnej agendy vo firme KH Trading spol. s r. o. a všetkých jej častí. Spoločnosť venuje veľkú pozornosť zmene zákonov a noriem, preto si pravidelne aktualizuje používané počítačové programy. Pôvodnú agendu spoločnosti KH Trading, spol. s r.o. možno rozdeliť na niekoľko častí, pritom každá časť je vedená v určitom konkrétnom programe.

Rozdelenie agendy v spoločnosti KH Trading, spol. s r. o. je nasledovné:

Evidencia písomností:

1. Evidencia došlej a odoslanej pošty

V tejto oblasti využíva spoločnosť svoj vlastný vytvorený program v programe Excel, kde sa došlá a odoslaná pošta evidujú samostatne. Záznamy sa obnovujú denne.

2. Evidencia zmlúv a dohôd

V tomto prípade je takisto využívaný vlastný program, ktorý umožňuje používateľovi vykonávať evidenciu zmlúv a obchodných dohôd, ktoré sú uložené v tlačenej verzii v archíve spoločnosti.

Evidencia v oblasti účtovníctva:

### 1. Účtovníctvo

Spoločnosť vedie podvojné účtovníctvo podľa zákona o účtovníctve, Zákon č.431/2002 Z.z, účtovníctvo je vo firme vedené v programe MRP Vizuálny účtovný systém.

#### 2. Mzdy a personalistika

Mzdy sú takisto ako účtovníctvo vedené v programe MRP Vizuálny účtovný systém a tento program je s účtovníctvom prepojený. Umožňuje jednoduché a prehľadné preúčtovanie miezd a s tým súvisiacich odvodov a daní každý mesiac. V personalistike je tiež využívaný MRP Vizuálny účtovný systém. V oblasti personalistiky nie je elektronickou formou riešená jedine dochádzka zamestnancov. Spoločnosť vzhľadom

k malému počtu kmeňových zamestnancov zatiaľ preferuje evidenciu dochádzky v písomnej forme.

Evidencia dokladov v oblasti predaja, t.j. hlavnej činnosti spoločnosti:

## 1. Predaj

Spoločnosť má ako hlavnú činnosť uvedený predaj v oblasti maloobchodu a veľkoobchodu v rozsahu voľnej živnosti, a preto je povinná používať elektronickú registračnú pokladňu. Spoločnosť v tejto oblasti využíva softvér firmy Secom, a. s., ktorý je pre tento účel vytvorený a schválený daňovým riaditeľstvom. V rámci samotného predaja tento softvér umožňuje evidenciu predaja tovaru formou:

- Hotovostného predaja
- Predaja na faktúru
- Predaja kombináciou hotovostného predaja a predaja na platobnú kartu
- Predaja, pri ktorom sú uplatnené šeky, ktoré spoločnosť sama vydáva, prípadne akceptuje šeky vydané inou spoločnosťou na základe písomnej dohody o spolupráci

Na konci každého pracovného dňa je vystavená denná závierka, ktorá je neskôr preúčtovaná v účtovnom programe. V dennej závierke sú evidované všetky platby v hotovosti, platby šekom a platby uskutočnené prostredníctvom platobného terminálu. Faktúry sú v dennej závierke evidované jedine v prípade ich hotovostnej úhrady, alebo čiastočnej úhrady prevedenej v hotovosti. Všetky ostatné faktúry je potrebné preúčtovať samostatne do účtovného programu.

## 2. Príjem tovaru a výdaj tovaru zo skladu

Program Secom umožňuje príjem tovaru na sklad, uvoľnenie zo skladu pri predaji. Logistika v oblasti príjmu tovaru na sklad je na základe príjemky, ktorá sa tlačí okamžite po prijatí tovaru na sklad a výdaj je na základe vystavenej faktúry alebo pokladničného dokladu. V prípade odvozu tovaru k zákazníkovi je vytlačený prepravný list, ktorý je evidovaný len vo vytlačenej verzii, ktorú zákazník podpíše.

## 3. Evidencia servisu

Keďže hlavnou činnosťou spoločnosti je predaj elektrospotrebičov, táto činnosť je spojená

aj s poskytovaním servisu, a to v nezanedbateľnej miere. Spoločnosť poskytuje jednak servis v rámci záruky, ktorá sa musí vybaviť na základe platnej legislatívy v lehote 24 mesiacov, alebo servis pozáručný, ktorý je poskytovaný ako nadštandardná služba firemným zákazníkom. Príjem servisných zákaziek je evidovaný prostredníctvom programu Secom. V tomto programe je možné sledovať aktuálny stav jednotlivých zákaziek, t.j. kde sa servisná zákazka nachádza a v akom štádiu riešenia je. Program tiež umožňuje evidenciu už ukončených servisných zákaziek a zákaziek, ktoré boli odovzdané zákazníkovi.

## **2.1 MRP Vizuálny účtovný systém**

Spoločnosť využíva program MRP Vizuálny účtovný systém pre vedenie podvojného účtovníctva. Program umožňuje účtovanie v systéme podvojného účtovníctva podľa platných predpisov, spracovávajú sa bežné účtovné a ekonomické operácie. Ide o operácie typu evidencie a zaúčtovania došlých a odoslaných faktúr, kde dochádza k ich nasledovnému preúčtovaniu na rôzne účty analytickej evidencie, vznikajú jednotlivé zápisy, ktoré sú súčasťou hlavnej knihy. Rovnakým spôsobom sa ďalej spracúvajú tiež doklady hotovostnej pokladne, kde sa naviac ešte každý deň prevádza zúčtovanie denných uzávierok z programu Secom. Na základe evidencie prijatých faktúr program umožňuje úhradu týchto faktúr pomocou internetbankingu a v programe tiež prebieha párovanie došlých úhrad. Všetky údaje, ktoré boli spracované, slúžia ako podklad pre mesačné spracovanie DPH a zároveň je možné vytlačiť tlačivo na DPH priamo v programe MRP Vizuálny účtovný systém. Spoločnosť má zakúpený modul na vystavenie daňového priznania, a preto je možné priamo v danom programe vytlačiť ho spolu s prílohami ako sú súvaha a výkaz ziskov a strát. V programe MRP Vizuálny účtovný systém spoločnosť využíva tiež doplnkové služby ako je evidencia majetku, evidencia firemných vozidiel a pod. vrátane vedenia knihy jázd pre jednotlivé vozidlá.

Výhody programu MRP Vizuálny účtovný systém:

- Možnosť podrobnej analytickej evidencie
- Možnosť vytvárať rôzne grafické vyhodnotenia
- Možnosť úhrady faktúr cez internetbanking a spracovanie došlých platieb
- Tlač daňových tlačív a výstupných zostáv priamo v programe

Medzi najväčšie výhody programu patrí aj možnosť tlačiť zostavy a tlačivá určené pre daňový úrad, čím je zamedzená možnosť vzniku chýb pri prepise. Program tiež umožňuje tlačiť zostavy vo formáte pdf a xls (Adobe reader a Excel) podľa potrieb daňového úradu v prípade daňovej kontroly.

Nevýhody programu MRP Vizuálny účtovný systém:

 Nie je možný vzájomný prenos dát medzi programom MRP Vizuálny účtovný systém a Secom

## **2.2 Secom**

Spoločnosť KH Trading, spol. s r.o. pôsobí prevažne ako maloobchodná predajňa so spotrebnou elektronikou, a preto je povinná evidovať predaj cez registračnú pokladňu. Túto funkciu plní registrovaný program Secom. V tomto programe prebieha príjem tovaru na základe dodávateľských faktúr a jeho evidencia v sklade na jednotlivých skladových kartách systémom "FIFO". V programe prebieha aj evidencia predaja cez hotovostnú pokladňu a vystavovanie faktúr pri bezhotovostnom predaji, prípadne evidencia predaja cez platobný terminál banky. V tomto programe je možné nastavenie dealerov predaja. Táto funkcia zabezpečuje prehľad o tom, kto zo zamestnancov daný výrobok predal a aký je jeho denný a mesačný obrat v predaji. Táto skutočnosť slúži ako podklad k zostaveniu miezd. Program je doplnený o možnosť evidencie držiteľov klubových kariet (Euronics Klub karta) a evidenciu zákazníckych bodov na uvedených klubových kartách. Program je tiež rozšírený o ďalšie možnostia ako získavanie údajov pre štatistický úrad o predaji jednotlivých druhov produktov.

Výhody programu Secom:

- Program je vo veľkej miere prispôsobený podmienkam spoločnosti
- Dodržiavanie podmienky FIFO pri príjme tovaru a predaji
- Výstupné zostavy pre štatistický úrad
- Evidencia servisu
- Veľmi jednoduchá orientácia v oblasti skladových zásob

Veľkou výhodou programu Secom je fakt, že za roky využívania je do značnej miery prispôsobený požiadavkám a nárokom spoločnosti. Program je pomerne jednoduchý na používanie a zároveň prehľadný, čo umožňuje ľahšiu orientáciu v skladových zásobách.

Nevýhody programu Secom:

- Chýbajú možnosti grafických vyhodnotení
- Nie je možný prenos dát medzi programom Secom a MRP Vizuálny účtovný systém

Nemožnosť prenosu dát je veľkou nevýhodou v prípade použitia programov MRP Vizuálny účtovný systém a Secom. Doklady ako denné uzávierky a vystavené faktúry je preto potrebné duplicitne spracovávať a mechanicky prepisovať.

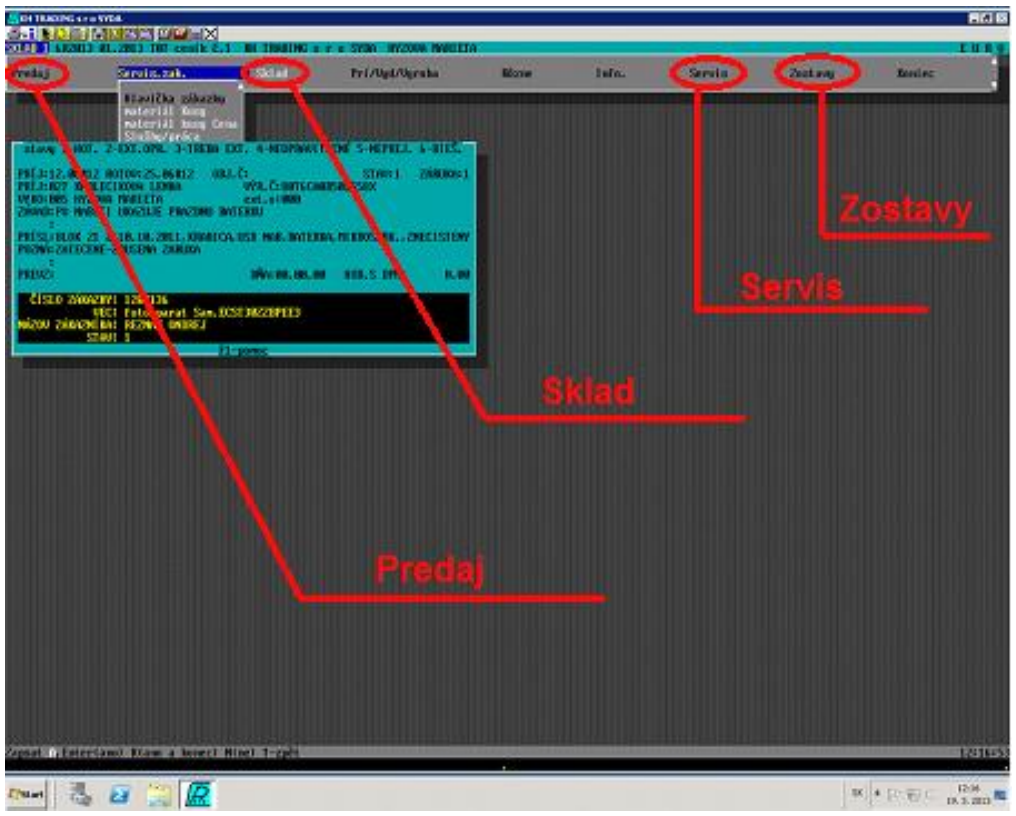

Schéma č. 3 SECOM Zdroj: [vlastné]

## **3 Aplikácie použité v rámci práce vrátane MS Excel**

Pre dosiahnutie cieľov bakalárskej práce je nevyhnutné disponovať adekvátnym programovým vybavením. V prípade akejkoľvek firmy je v súčasnej dobe veľmi nepravdepodobné, že by pre vedenie agendy používala len jeden konkrétny program. Firma KH Trading, spol. s r .o. nie je výnimkou a podľa vyššie uvedenej analýzy možno konštatovať, že pre vedenie svojej agendy používa viacero rôznych programov. Všeobecne pre každú časť agendy je vhodné použiť iný program a v každej oblasti sa za najefektívnejšie riešenie môže považovať iný program. Kľúčovou aplikáciou pri tvorbe bakalárskej práce je tabuľkový kalkulátor Microsoft Excel, počas analytickej činnosti vo firme bola možnosť konfrontácie s ďalším softvérom.

Aby bola firemná agenda vedená prehľadne a efektívne, pre každú jej časť je teda potrebné zvoliť vhodný a adekvátny program. V prípade účtovnej agendy je preto najvhodnejšie použiť účtovný softvér, v dnešnej dobe je účtovných a ekonomických softvérov na trhu k dispozícii niekoľko desiatok. Pre prehľadnosť účtovnej agendy sa odporúča zvoliť taký účtovný softvér, ktorý je k dispozícii v slovenskom jazyku, softvér jednoduchý pre obsluhu a orientáciu, pričom nie je pravidlom, že softvér používaný najväčším počtom firiem musí byť vždy ten najlepší a najvhodnejší.

Na slovenskom trhu sú k dispozícii programy Alfa (jednoduché účtovníctvo) a Omega (podvojné účtovníctvo), MRP (jednoduché a podvojné účtovníctvo), wbi, účtovný program Money S3 od firmy Cígler software, ekonomický softvér Pohoda, ERP, Datalock atď. Programy Alfa a Omega od firmy Kros, a. s. patria k jedným z najžiadanejších a najviac propagovaných ekonomických softvérov používaných na území Slovenskej republiky. Medzi používateľmi je dosť rozšíreným programom tiež ekonomický softvér Pohoda, ktorý je dostupný pre malé i veľké firmy s možnosťou zákazníckej podpory a odborného školenia. Účtovný program MRP je taktiež veľmi používaný a žiadaný už od počiatkov používania v 90. rokoch, odkedy tento systém prešiel niekoľkými fázami vývoja.

V rámci problematiky používaných účtovných softvérov dostupných pre používateľov na území Slovenskej republiky sa v roku 2011 uskutočnila na internetovej stránke www.porada.sk voľne dostupná používateľská anketa.

Anketová otázka znela: "Aký účtovný softvér používate? Výhody – nevýhody". Stránka obsahuje graf s výsledkami tejto ankety spolu s používateľským fórom, kde používatelia uvádzali svoje skúsenosti s účtovným softvérom, ktorý používajú. Dáta z tohto prieskumu boli analyzované a prevedené do vlastného spracovania – Graf č. 2. V tomto grafe možno pozorovať trendy používania jednotlivých účtovných programov od rôznych firiem. Na anketovú otázku odpovedala náhodná vzorka 150 ľudí, spracovanie grafu je vyjadrené v percentách. Dáta z priloženého grafu sa nemusia zhodovať s aktuálnymi dátami uvedenými na webovej stránke, keďže je anketa stále otvorená a stále je možné hlasovať.

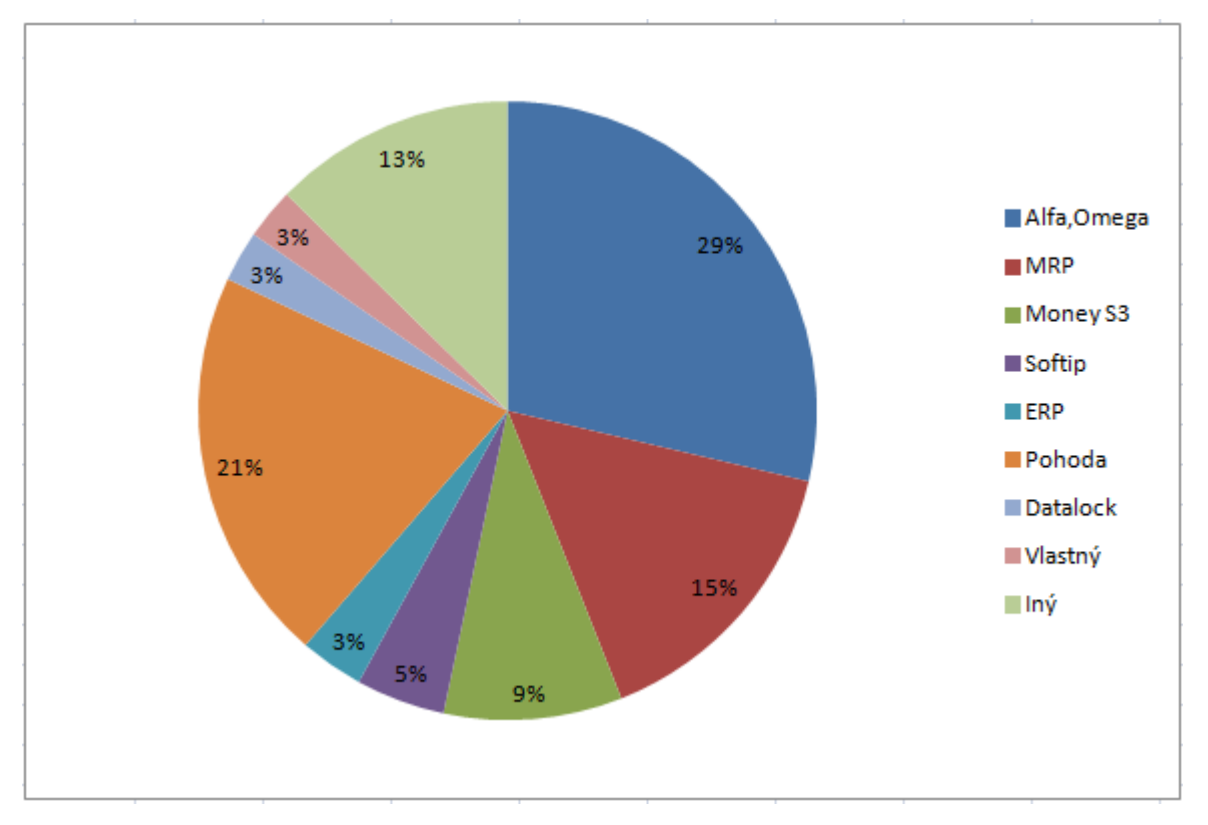

Graf č. 2: Využitie účtovného softvéru (rok 2011) Zdroj: [15], spracovanie vlastné

Z grafu je možné vyčítať, že štatisticky najpoužívanejším účtovným softvérom sú programy firmy Kros, Alfa (jednoduché účtovníctvo) a Omega (podvojné účtovníctvo). Tento softvér je na území Slovenskej republiky veľmi rozšírený a uprednostňovaný mnohými spoločnosťami. U používateľov majú úspech aj účtovné programy Pohoda a MRP, ktoré sú tiež rozšírené a mnoho účtovníkov a firiem dáva prednosť práve takému softvéru, ktorý je používateľsky prístupný práve ako MRP či Pohoda. Z ostatných účtovných programov dosiahol najlepšie výsledky už spomínaný program Money S3, ktorý poskytuje firma Cígler software. Zhruba 3 percentá vzorky používateľov používajú vlastný

alebo upravený účtovný softvér a približne 13 % používateľov používa iný softvér, ktorý v tejto ankete menovaný nebol. Výsledky ankety teda indikujú istý trend vo využívaní účtovného softvéru. Nie je však pravidlo, že najpoužívanejší softvér musí byť zaručene tým najlepším. Nemusí to byť bezprostredne softvér, ktorý poskytuje používateľovi najviac možností, je najjednoduchší na používanie a svojím spôsobom ten najdokonalejší. Počet používateľov ale môže naznačiť mieru spokojnosti používateľov s konkrétnym softvérom a softvér vyrábaný veľkou spoločnosťou má väčší predpoklad vysokej kvality.

V prípade mzdovej agendy, pokladničnej evidencie, skladovej evidencie a v ostatných odvetviach agendy majú firmy pri výbere softvéru viacero možností a záleží od samotných požiadaviek spoločnosti, ktorý softvér zvolí.

## **3.1 Program MRP**

Program MRP (Material requirements planning) je komplexný účtovný program využívaný veľkým počtom firiem. Na území Slovenskej republiky sú v súčasnosti dostupné tri varianty programu MRP. Jedná sa o nasledovné verzie programu MRP:

- MRP-K/S účtovný systém tretej generácie (najnovší)
- MRP Vizuálny účtovný systém (pre OS Windows NT/2000/XP/Vista/7)
- MRP Univerzálny účtovný systém (pre MS-DOS a Windows 3.1/9x/NT/2000/XP, DOS aplikácie)

[11]

## **3.1.1 MRP-K/S**

Medzi základné vlastnosti programu MRP-K/S patrí maximálna spoľahlivosť, odolnosť programu proti napadnutiu bežnými vírusmi, vysoká rýchlosť v sieti LAN, jednoduchá inštalácia a celková jednoduchosť ovládania.

Systém ovládania vychádza z ovládania použitého pri vizuálnom účtovnom systéme MRP. Návrh softvéru MRP-K/S bol spracovaný takým spôsobom, že používatelia vizuálneho účtovného systému MRP by nemali mať žiadny problém pracovať aj na novšom, vylepšenom programe MRP-K/S, ale tak isto nie je problém zotrvať pri MRP univerzálnom účtovnom systéme alebo vizuálnom účtovnom systéme, ak je vo firme dlhodobo zaužívaný. [11]

Medzi základné moduly účtovného systému MRP-K/S patria:

- Peňažný denník
- Účtovný denník
- Prijaté / vydané faktúry
- Objednávky
- Adresár dodávateľov / odberateľov
- Sklady
- Evidencia majetku
- Maloobchod
- Daň z príjmu právnických a fyzických osôb
- Pomocné knihy
- Opravy a reklamácie
- Zmluvy prijaté a vystavené
- Kniha výpisov z banky
- Kniha príkazov k úhrade
- Evidencia obalov
- Manažérske grafické analýzy
- Daňové optimalizácie
- Údržba dát a nastavenie užívateľských práv k jednotlivým modulom
- Multiverzia programu
- [11]

Jednotlivé moduly sú vzájomne prepojené a previazané. Celý účtovný systém MRP-K/S má používateľsky modifikovateľné výstupné zostavy. Výstupy je schopný exportovať aj do iných aplikácií (podporuje formáty XLS, DBF, TXT, HTML). Pomocou MRP e-mail manažéra dokáže rozosielať objednávky, cenové ponuky a faktúry po Internete a nadväzuje na MRP - Internetový obchod. [11]

Systém MRP-K/S je postavený na databázovom serveri. Účtovný systém MRP-K/S je tvorený ako multiverzia a sieťová aplikácia s tým, že používateľ si kupuje iba toľko licencií, na koľkých počítačoch bude chcieť v tom istom reálnom čase pracovať. Program MRP-K/S má teda iný význam pre väčšie firmy, ktoré používajú pri svojej činnosti viac počítačov, ako pre menšie firmy s menším počtom zamestnancov, ktoré majú menej pracovísk a teda aj menej počítačov. [11]

### **3.1.2 MRP Vizuálny účtovný systém**

Vizuálny účtovný systém MPR (MRP visual) vychádza z dlhodobých skúseností vývoja predchádzajúcej verzie (Univerzálny účtovný systém). Na rozdiel od svojho predchodcu nepracuje v rozhraní MS-DOS, ale je prispôsobený priamo na prácu v systéme Windows NT, 2000, XP, Vista alebo Windows 7. Vizuálny účtovný systém pracuje s modulmi ako sklady, daňová evidencia, účtovníctvo, fakturácia, mzdy a personalistika, evidencia majetku, kniha bankových výpisov a príkazov k úhrade v prepojení na internetbanking, kniha jázd a doprava, výroba a kalkulácie, maloobchod, reštaurácia, atď. Modul mzdy a personalistika dosiahol značný úspech a podľa štatistík je jedným z najpredávanejších modulov.Medzi výhody tejto verzie patria jednoduchá obsluha, auditorské osvedčenie, pravidelné aktualizácie a hotline poradenstvo zdarma. [11]

## **3.1.3 MRP Univerzálny účtovný systém**

Univerználny účtovný systém MRP je najdlhšie vyvíjaný a najdlhšie používaný účtovný program tejto spoločnosti. Tento softvér je absolútne prvým účtovným softvérom firmy MRP Company, spol. s r. o. V súčasnej dobe si túto verziu volia konzervatívnejší používatelia, ktorým vyhovuje vzhľad a ovládanie programu v mnohých prípadoch preto, lebo tento systém používali dlhé roky a predpokladajú, že pri prechode na novší systém firmy MRP alebo inej firmy by mali veľké problémy s adaptáciou. Univerzálny účtovný systém pracuje na základe jadra operačného systému MS-DOS, je ho ale možné používať aj na operačných systémoch Windows vrátane Windows XP. Jedná sa o modulárny účtovný systém a aj keď je tento systém staršieho dáta, je v ňom možné plnohodnotne viesť účtovnú agendu. Nespornou výhodou univerzálneho účtovného systému MRP je jeho
kompatibilita a možnosť spustiť ho prakticky na akomkoľvek počítači bez ohľadu na jeho parametre. [11]

#### **3.2 VBA**

VBA (Visual Basic for Applications) je programovací jazyk úzko prepojený s programovacím jazykom Visual Basic (VB), z ktorého je odvodený. VBA prevzal syntax programovacieho jazyka Visual Basic – štýl zápisu programového kódu, ale neprebral úplne všetky metódy, udalosti a vlastnosti a jedným z tých najväčších rozdielov je nemožnosť vytvárať spustiteľné exe aplikácie. V prípade VBA sa teda dá hovoriť o zjednodušenej verzii samotného jazyka Visual Basic. VBA je programovací jazyk plno riadený udalosťami, je zdarma obsiahnutý v každom kancelárskom balíku Microsoft Office už od roku 1996. Jazyk získal popularitu pre svoju relatívnu jednoduchosť. Za licenčný poplatok bol tento jazyk prevzatý aj v iných vývojárskych dielňach. Preto je jazyk VBA obsiahnutý aj v aplikáciách ako AutoCAD, WordPerfect, ESRI, ArcGIS atd. [12]

O VBA sa hovorí ako o "makro" jazyku, to znamená jazyk, ktorý dokáže zopakovať postupnosť príkazu tak, ako ho zaznamenal používateľ. Dnes to už neplatí, pretože je možné ovládať hostiteľské aplikácie alebo iné aplikácie podporujúce OLE automatizácie pomocou rozhodovacích štruktúr, cyklov, polí (Word, Access, Excel...). Pre používanie jazyka VBA sú potrebné pokročilé znalosti aplikácie, ktorú chce užívateľ ovládať. Zmysel používania VBA spočíva v automatizácii určitých činností v danom programe. Ak napríklad používateľ repetitívne opakuje tú istú prácu a hľadá možnosť, ako túto prácu automatizovať, pre vyriešenie danej problematiky stačí napísať kód v jazyku VBA pre všetky činnosti, o čom užívateľ vie a počíta s tým, že bude robiť tú istú prácu s inými dátami viac než raz. [12]

Prečo používať VBA? Dôvodov môže byť hneď niekoľko, poskytuje používateľom rôzne výhody, ako napríklad úspora času. Práve vďaka makrám, ktoré vykonávajú opakujúce sa úlohy, je možné ušetriť mnoho času pri vykonávaní stále sa opakujúcich repetitívnych činností. Programovací jazyk Visual basic for applications tiež umožňuje využitie používateľských formulárov, ktoré umožňujú vkladanie dát do preddefinovaných buniek, uľahčujú prácu s užívateľským rozhraním, alebo obmedzujú vkladanie dát na platné

hodnoty. VBA jazyk ďalej umožňuje vývoj rozmanitých používateľom definovaných funkcií. Ak používateľ potrebuje vykonať konkrétnu funkciu, ktorá nie je obsiahnutá v programe, VBA poskytuje metódu, ako vytvoriť akúkoľvek funkciu pre potreby používateľa. Tieto funkcie sa nazývajú používateľom definované funkcie (User defined functions – UDFs).  $[2, s, 1]$ 

V neposlednom rade umožňuje VBA zaistiť bezpečnosť údajov, a tým napríklad zabrániť nechcenému prezeraniu výplatných pások neoprávnenými používateľmi. Bezpečnostné funkcie môžu zároveň zamedziť pridávaniu nežiaduceho obsahu do dokumentov, prepisovaniu dôležitých údajov v zmluvách atď. [2, s. 1]

### **4 Možnosti vedenia agendy vo firme**

Pre súčasné firmy existuje niekoľko spôsobov vedenia agendy, pričom nie vždy je jednoznačné, ktorá forma vedenia agendy je v danej konkrétnej profesii najefektívnejšia. Pri voľbe správneho programu pre vedenie agendy sa firmy často riadia kritériami ako prehľadnosť, jednoduchosť, cena, rozmanitosť funkcií atď. Na trhu je dostupné veľké množstvo vhodných programov pre vedenie jednotlivých častí agendy od rôznych vývojárov, firmy majú pri výbere správneho softvéru odlišné preferencie pri rozhodovaní o nákupe potrebného softvéru. Ak je firma napríklad spokojná so softvérom jedného konkrétneho výrobcu, je veľmi pravdepodobné že po vypršaní platnosti licencie bude softvér aj naďalej kupovať od toho istého výrobcu, prípadne si obstará novšiu verziu či rozšírené funkcie.

#### **4.1 Administratíva papierovou formou**

Papierový spôsob vedenia agendy bol pred globálnym rozšírením počítačov najrozšírenejším a jediným spôsobom vedenia evidencie podnikovej agendy. V dnešnej dobe prakticky neexistujú firmy, ktoré by vo výbave nemali počítač či iné zariadenie výpočtovej techniky a aj tie doklady, ktoré sa podľa zákona evidujú papierovou formou v šanonoch, kartotékach alebo iným spôsobom ako zmluvy, pokladničné doklady či faktúry, zvyknú byť duplicitne evidované na počítači. Pod papierovú agendu teda spadá akákoľvek evidencia bez použitia počítačového vybavenia. Tento druh evidencie sa používal hlavne v minulosti, pričom hlavnými nástrojmi boli papier, pero, písací stroj, resp. kopírovacie zariadenie a kartotéky. Táto klasická forma vedenia agendy je oproti elektronickej náročná na čas a spracovanie, evidencia nie je píliš prehľadná, opravovanie chýb v evidencii je podstatne náročnejšie, skladovanie dokumentov si vyžaduje množstvo priestoru, pri hľadaní jedného konkrétneho dokumentu je potrebné viac času, než v prípade vedenia v elektronickej podobe.

Klasický spôsob vedenia agendy v tlačenej podobe nie je len záležitosťou minulosti, pretože mnohé dokumenty je nutné evidovať v papierovej forme aj dnes, prevažne sú to také dokumenty, pri ktorých je nevyhnutnosťou vlastnoručný podpis či pečiatka.

Pre prehľadné vedenie papierovej formy agendy je nutnosťou manažment administratívy. Súčasne s elektronickou formou agendy je pre manažéra i podnik vhodné založiť šanony. Do šanonov sa doporučuje ukladať všetky dôležité záznamy a scany e-mailov. Úlohou šanonu je uchovať originály dôležitých písomností príslušnej agendy a umožniť rýchle nájdenie každého dokumentu, ktorý je v takomto šanone uložený. Šanon predstavuje jednoduchý systém na zakladanie či už osobných alebo firemných dokumentov, ktoré sú nepostrádateľne dôležité. Príklad typického šanonu je možné v prílohe č. 2. [18, s. 13]

Šanon alebo tiež "zakladač" je označenie pre dosky, ktoré bývajú často vyrobené z tvrdého kartónu. Šanony slúžia na uchovávanie dokumentov a záznamov vzniknutých počas činnosti firmy. [18, s. 13]

Aby bolo zabezpečené, že s dokumentmi v papierovej podobe nebude nikto manipulovať, odporúča sa po skončení účtovného obdobia tieto archívne dokumenty nechať zviazať do pevnej väzby. Pre prehľadnosť šanonov je dôležité vždy správne a zreteľne ich označiť, preto je vhodné na chrbát šanonu uviesť názov a v prípade veľkého počtu šanonov je veľmi užitočné a praktické vzostupne ich číslovať tak, že je na prvý pohľad jasné, či niektorý chýba, a ak áno, ktorý to je. Po označení šanonu je dôležitým krokom štrukturovať jeho obsah. Treba si premyslieť, v akom poradí usporiadať jednotlivé dokumenty v šanone pre uľahčenie prístupu. Dokumenty možno usporiadať chronologicky podľa dátumu, podľa dôležitosti, abecedne alebo podľa iného kritéria. Pre lepší prehľad je do šanonu vhodné vložiť obsah na prednú alebo zadnú stranu. [18, s. 14]

Veľkou nevýhodou vedenia firemnej agendy v papierovej podobe je priestorová náročnosť na uskladnenie dokumentácie a zároveň zabezpečenie proti poškodeniu v prípade požiaru, povodne a iných živelných škôd a jeho následná archivácia po uplynutí určitej lehoty.

#### **4.2 Vedenie agendy elektronickou formou**

So zavedením a rozšírením výpočtovej techniky do všetkých oblastí nášho života sa výrazne zjednodušila manipulácia s vedením agendy a archivovaním všetkej dokumentácie vznikajúcej z fungovania firiem a spoločností. Avšak pritom je veľmi dôležité, aby sa nezabúdalo na možnosť straty cenných informácií uložených v elektronickej podobe. Preto je dôležité tieto informácie aj viacnásobne ukladať a zálohovať na rôzne dátové nosiče (úložiská, dátové sklady) umiestnené na rôznych miestach, aby sa zabránilo ich znehodnoteniu, zneužitiu, prípadne napadnutiu počítačovým vírusom alebo aj odcudzeniu.

Prakticky takmer každá firma má v súčasnosti k dispozícii výpočtovú techniku na vedenie agendy v elektronickej podobe, ktoré si vyžaduje náležitý softvér a hardvér. Sú však firmy, ktoré vedú svoju agendu externe, prostredníctvom odbornej firmy, čo prakticky znamená, že agendu firmy vedie osoba, ktorá nie je zamestnancom firmy.

Externé vedenie agendy je v súčasnej dobe pomerne rozšírené a týka sa hlavne oblasti účtovníctva. V tomto prípade je potrebné zvážiť, či sú náklady na platenie externého účtovníka nižšie než náklady na zamestnávanie osoby špecializovanej na vedenie účtovnej agendy či jej časti. Táto skutočnosť je ovplyvnená mnohými faktormi.

Výhody externého vedenia účtovníctva sú hlavne šetrenie času a financií, firma môže investovať viac zdrojov na iné činnosti, zatiaľ čo za účtovníctvo preberá zodpovednosť samotný externý účtovník v profesionálnej účtovnej firme. Ako ďalšiu výhodu možno označiť profesionalitu, keďže súkromní účtovníci či účtovné firmy musia spĺňať určité zákonom stanovené kritériá na vykonávanie takejto činnosti. Profesionálny účtovník by nemal mať problém viesť účtovníctvo či účtovnú agendu bezchybne, presne a správne. Ak externý účtovník pri vedení účtovníctva urobí chybu, za túto chybu nesie zodpovednosť, externý účtovník zodpovedá za všetko programové vybavenie, všetku techniku a sám si platí školenia v prípade zmien v zákone. Externé vedenie účtovníctva je výhodné hlavne pre menšie a stredné firmy. [7]

Firmy, v ktorých je agenda vedená internými zamestnancami, zamestnávajú osobu zodpovednú za vedenie agendy, väčšinou na pozícii ekonóma, resp. účtovníka. Vedením

agendy možno chápať vedenie všetkých častí agendy s využitím všetkých dostupných možností využitia optimálnych prostriedkov. Pre každú časť agendy je preto potrebné použiť najvhodnejšie programové vybavenie s čo najvyššou efektivitou pre vytvorenie prehľadného evidenčného systému.Vedenie firemnej agendy je komplexný proces, ktorý zahŕňa vedenie účtovnej agendy, mzdovej a personálnej agendy, skladovej evidencie, daňovej evidencie a ďalších (v závislosti od konkrétnej firmy). Pre optimálne riešenie

vedenia agendy je potrebné zvoliť adekvátne programové vybavenie pre vedenie jednotlivých častí agendy firmy. V niektorých prípadoch je vhodné použiť všeobecné tabuľkové či databázové programy (Excel, Access), v prípade účtovníctva je najlepšie použiť účtovný softvér (MRP, Alfa, Omega). V niektorých prípadoch sú požiadavky natoľko vysoké, že je potrebné vyhľadať na trhu špeciálne programy, ktoré väčšina firiem nepoužíva. Možností je mnoho a nie vždy je jednoduché nájsť ideálne riešenie. V niektorých prípadoch sa musí program prispôsobiť na mieru konkrétnym špecifickým požiadavkám konkrétnej organizácie.

Pri vedení agendy je dôležitým faktorom aj používateľ. Je otázne, či agendu vedie jeden zamestnanec firmy, alebo hneď niekoľko a s tým súvisí aj použité vybavenie. Ak je agenda firmy vedená množstvom osôb, ktoré záznamy do evidencie vkladajú na rôznych pracovných miestach, je vhodné použiť možnosti vzdialeného prístupu alebo cez server. Týmto spôsobom je možné viesť evidenciu bez toho, aby bol používateľ nutne fyzicky prítomný v pracovni, kde sú záznamy firmy vedené. Ak je agenda vedená na jednom pracovisku jednou konkrétnou zodpovednou osobou, tak by tieto kroky boli zbytočnou a neželanou komplikáciou pri spracovaní evidencie. Čo sa týka nárokov zo strany používateľa, je nutné brať pri tvorbe systému agendy ohľad na používateľove zvyklosti, pracovné návyky a jeho osobitné požiadavky. Všeobecnými požiadavkami používateľov na softvér sú kompatibilita, prijateľný rozsah funkcií a možností softvéru, jeho cena a efektivita, pričom nie je pravidlom, že najdrahší softvér na trhu musí byť automaticky ten najlepší a najefektívnejší. Mnohé firmy volia zotrvanie pri zabehnutom aktuálnom programe, napríklad spoločnosť KH Trading, spol. s r.o. používa osvedčený program MRP vizuálny účtovný systém. Ak starší, resp. menej výkonný systém umožňuje používateľovi plniť rovnaké úlohy ako novší systém a neobmedzuje ho pri jeho činnosti, nie je prechod na novší zložitejší systém nevyhnutnosťou. Dôležité však je, najmenej raz ročne aktualizovať účtovný program kvôli častej zmene zákonov a noriem.

### **5 Návrh optimálneho riešenia vedenia agendy**

Cieľom práce bolo zlepšiť celkovú efektivitu práce v podniku, nový systém by mal odstrániť predchádzajúce nedostatky, ponúknuť nové možnosti, a zároveň umožniť jednoduchšiu a rýchlejšiu manipuláciu s dátami.

Návrh optimálneho riešenia bol spracovaný po vykonaní analýzy pôvodnej agendy, po osobnej konzultácii s vedúcou bakalárskej práce. Prioritou pri riešení interných záležitostí firmy je ujasniť si, v ktorých oblastiach je možné vykonávať zmeny a do akej miery je potrebné takéto riešenie. V celej agende firmy bolo možné nájsť určité oblasti, do ktorých sa dá implementovať inovatívnejší spôsob riešenia jej evidencie. Niektoré časti súčasnej dokumentácie vo firme KH Trading, spol. s r.o. bolo možné previesť účelne a zmysluplne do Excelu, alebo ich iným spôsobom upraviť.

Súčasti agendy ako účtovníctvo a skladové hospodárstvo nie sú ten prípad, v ktorom prípadné prevedenie do Excelu môže znamenať krok vpred. Zmena už zaužívaných používateľských postupov, ktoré skutočne fungujú a s ktorými počas používania neboli žiadne problémy, by vo vedení agendy spôsobila nesúlad a z praktického hľadiska by boli takéto zmeny nežiadúce. Zmeny v systéme by mali viesť k odstráneniu nedostatkov, ktoré bolo možné identifikovať ešte pri analýze. Ďalším krokom pri odstraňovaní nedostatkov je pilotná prevádzka, počas ktorej bude systém vystavený skúšobnému používaniu v praxi a prípadné možné nedostatky by mali byť nájdené a odstránené.

Konkrétnou nevýhodou pri používaní programov MRP a SECOM, ktorá bola v analýze identifikovaná, je nekompatibilita a nemožnosť prenosu údajov medzi programom MRP vizuálny účtovný systém a programom SECOM pre skladové hospodárstvo. Prepojenie dát je možné využitím len jedného z týchto používaných programov, ktorý by vykonával funkcie obidvoch programov.

Podľa návrhu systému bude firma naďalej používať program na vedenie účtovníctva MRP, ktorý je aktuálny a zabehnutý, a tiež program SECOM pre skladové hospodárstvo, ktorý má platnú licenciu, je prispôsobený potrebám firmy a je bezproblémový. Drobné nedostatky programov MRP a SECOM nájdené v analytickej časti tým nebudú vyriešené napriek tomu, že existuje viacero možných postupov na ich odstránenie.

Možnosti riešenia tohto problému, ktoré firma už v minulosti zvažovala, sú nasledovné:

- Zakúpenie modulu podvojného účtovníctva od spoločnosti Secom a.s.
- Zakúpenie modulu pokladne od spoločnosti MRP pre program MRP univerzálny účtovný systém

Riešenie problému by znamenalo používať jeden ucelený program, ktorý by v konečnom dôsledku plnil všetky funkcie obidvoch spomínaných programov. Tento návrh vo firme nikdy nebol realizovaný. Existuje niekoľko variácií výhodných či už z ekonomického alebo praktického hľadiska, pri zvážení všetkých alternatív by bolo najlepšou možnosťou zakúpenie modulu pokladne od spoločnosti MRP – Company, spol. s r. o. Pri uskutočnení prechodu na túto alternatívu by program MRP mal pre firmu nasledovné prínosy:

- Zabezpečenie denného prenosu dát medzi pokladňou a účtovným programom bez nutnosti mechanického prepisovania
- Umožnenie okamžitého zaúčtovania pri dennom prenose do systému podvojného účtovníctva, tým pádom zjednodušenie a šetrenie práce a času ekonomickému oddeleniu
- Zabezpečenie podstatnej redukcie papierovej práce, a tým zamedzenie možnej chybovosti pri prepise
- Poskytnutie presnejších a prehľadnejších výstupných zostáv, ktoré sú nevyhnutné pre aktuálny prehľad činnosti spoločnosti
- Zabezpečenie jednotného spracovávania dát z oblastí mzdy a personalistiky, predaja a vedenia skladového hospodárstva a oblasti vedenia účtovníctva
- Zefektívnenie vykonávaných činnosti spoločnosti

Návrh nebol nikdy zavedený do praxe z interných dôvodov firmy. Firma bude naďalej používať obidva programy, pričom v budúcnosti ostáva otvorená možnosť využiť vyššie uvedený návrh možného riešenia problému.

Systém vedenia agendy, ktorý je navrhnutý v tejto práci, upravuje personálnu agendu, servisné zákazky, vedenie dennej závierky a tvorbu cenoviek. Cenovky sú riešené cez sústavu kontingenčných tabuliek. Tieto sú na seba naviazané a tvoria celistvý systém, ktorý rieši problémy, s ktorými sa firma stretáva počas prevádzky. Či už sa jedná o prezenciu zamestnancov, kontrolovanie dátumov reklamácie alebo jednotnú sústavu na tvorbu cenoviek, praktická časť obsahuje návrh riešenia, ktoré je určené na rutinné použitie v podniku. Efektívnosť praktického riešenia bude otestovaná zaradením do pilotnej prevádzky a možné chyby a nedostatky budú nájdené a podľa možností včas odstránené. V závislosti od výsledkov pilotnej prevádzky, ktoré budú vyhodnotené, a prípadných pripomienok bude po ukončení pilotnej prevádzky možné uviesť praktické riešenie do rutinnej prevádzky.

#### **5.1 Personálna agenda**

V rámci personálnej agendy je kompletná evidencia zamestnancov a miezd vedená v už spomínanom programe MRP okrem dochádzky zamestnancov. Mojím návrhom je túto evidenciu previesť do elektronickej podoby, čím sa dosiahne:

- Zlepšenie prehľadnosti evidencie
- Zjednotenie postupu pri zápisoch náhradného voľna, neplateného voľna, ošetrovného, dovolenky a dní pracovnej neschopnosti (PN)
- Zlepšenie spätnej kontroly predošlých mesiacov bez vyhľadávania potrebných podkladov v archíve
- Zamedzenie nesprávneho zrátavania odpracovaných hodín a hodín, ktoré nepatria do fondu pracovného času

Konkrétny návrh danej evidencie je uvedený v priloženej tabuľke (Tabuľka č. 1) a je teda zaradený do pilotného projektu. V tejto tabuľke sú uvedené jednotlivé dni mesiaca a farebne vyznačené dni pracovného voľna a dni pracovného pokoja, prípadne štátne sviatky. Tabuľka taktiež umožní niekoľkokrát za jeden pracovný deň zaznamenať odchod a príchod zamestnanca do práce, a to z rôznych dôvodov, napríklad odchod na obed, pretože obedová prestávka nie je započítavaná do fondu pracovného času.

Príčin pre odchod z pracoviska môže byť viac, možným dôvodom odchodu môže byť návšteva lekára a iné prípady, kedy musí zamestnanec opustiť pracovné priestory počas pracovnej doby. V takom prípade stačí do evidencie zadať čas predčasného odchodu a po návrate zadať čas návratu a na konci pracovnej doby čas ukončenia pôsobenia na pracovisku.

Počet odpracovaných hodín program zráta automaticky a z každodenných výpočtov vypočíta počet odpracovaných hodín za celý mesiac.

| DOCHÁDZKOVÝ LIST ZAMESTNANCA FIRMY: KH TRADING SPOL. S. R. O. SENICA |  |  |              |  |                                                    |                     |           |  |                                      |      |
|----------------------------------------------------------------------|--|--|--------------|--|----------------------------------------------------|---------------------|-----------|--|--------------------------------------|------|
| Meno a priezvisko:                                                   |  |  | Mesiac:<br>з |  |                                                    | <b>Rok:</b><br>2013 |           |  |                                      |      |
| Dátum:                                                               |  |  |              |  | Príchod: Odchod: Príchod: Odchod: Príchod: Odchod: |                     | <b>PN</b> |  | Dovolenka Neplatené voľno Odpr. hod: |      |
| 1.3!                                                                 |  |  |              |  |                                                    |                     |           |  |                                      | 0:00 |
| 2.31                                                                 |  |  |              |  |                                                    |                     |           |  |                                      | 0:00 |
| 3.3                                                                  |  |  |              |  |                                                    |                     |           |  |                                      | 0:00 |
| 4.3                                                                  |  |  |              |  |                                                    |                     |           |  |                                      | 0:00 |
| 5.3                                                                  |  |  |              |  |                                                    |                     |           |  |                                      | 0:00 |
| 6.3                                                                  |  |  |              |  |                                                    |                     |           |  |                                      | 0:00 |
| 7.3!                                                                 |  |  |              |  |                                                    |                     |           |  |                                      | 0:00 |
| 8.3                                                                  |  |  |              |  |                                                    |                     |           |  |                                      | 0:00 |
| 9.3                                                                  |  |  |              |  |                                                    |                     |           |  |                                      | 0:00 |
| 10.3                                                                 |  |  |              |  |                                                    |                     |           |  |                                      | 0:00 |
| 11.3                                                                 |  |  |              |  |                                                    |                     |           |  |                                      | 0:00 |
| 12.3                                                                 |  |  |              |  |                                                    |                     |           |  |                                      | 0:00 |
| 13.3                                                                 |  |  |              |  |                                                    |                     |           |  |                                      | 0:00 |
| 14.3                                                                 |  |  |              |  |                                                    |                     |           |  |                                      | 0:00 |

Tabuľka č. 1: Dochádzkový list zamestnanca firmy Zdroj: vlastný, spracovanie vlastné

Tabuľka č. 1 je vzorovým návrhom tabuľky pre prezenčnú listinu zamestnancov v Exceli. Vo vrchnej časti sú bunky na vyplnenie informácií o zamestnancovi a zadanie aktuálneho obdobia. Tabuľka mapuje všetky príchody a odchody zamestnanca počas dňa, pričom posledný stĺpec obsahuje vzorec pre presné sčítanie všetkých odpracovaných hodín počas dňa, pričom berie do úvahy viac príchodov a odchodov počas pracovnej doby. Priložená vzorová tabuľka bola vytvorená pomocou makra vytvoreného vo VBA takým spôsobom, aby boli víkendy a dopredu definované sviatky farebne zvýraznené. Tabuľka názorne demonštruje prezenciu zamestnanca (ako príklad je v tabuľke uvedené len obdobie dvoch týždňov) pričom do buniek stačí vkladať časové hodnoty vo formáte hh:mm jednotlivých príchodov a odchodov. Tabuľka obsahuje vzorec na celkové sčítanie všetkých odpracovaných hodín a hodín, počas ktorých zamestnanec čerpal práceneschopnosť (PN), dovolenku alebo neplatené voľno.

Tento výpočet je vykonaný v spodnej časti tabuľky a vypočítava celkové konečné hodnoty odpracovaných hodín, práceneschopnosti, dovolenky a neplateného voľna. Tabuľka vykonáva všetky výpočty automaticky a úlohou používateľa je v podstate len vyplniť časy príchodov a odchodov a počet hodín dovolenky alebo práceneschopnosti v konkrétny deň. Predpokladá sa, že riešenie ušetrí čas a eliminuje možnosť chybovosti pri výpočtoch v porovnaní s manuálnym prepočítavaním pri papierovej evidencii dochádzky, ktorá bola pôvodne používaná. Prínos riešenia je nezanedbateľnou výhodou pri evidencii dochádzky zamestnancov v porovnaní s pôvodnou papierovou formou evidencie dochádzky zamestnancov.

### **5.2 Servisné zákazky**

V rámci vedenia firemnej agendy je ďalším mojím návrhom riešenie evidencie servisných zákaziek. Pôvodná evidencia servisných zákaziek bola vedená v programe SECOM, ktorý zároveň slúži ako registračná pokladňa. Hlavným nedostatkom tejto evidencie je neschopnosť programu upozorniť používateľa na koniec zákonom stanoveného časového limitu pre vybavenie záručnej opravy. Podľa občianskeho zákonníka je spoločnosť povinná vyriešiť záručnú reklamáciu v tridsaťdňovej lehote odo dňa prijatia výrobku na reklamáciu. Keďže sa jedná o predajňu spotrebnej elektroniky, je sledovanie reklamácií dosť náročné vzhľadom na ich nie práve zanedbateľné množstvo. Podľa požiadaviek firmy bolo spracované riešenie, ktoré by malo spĺňať jej požiadavky a vyriešiť problémy s časovou kontrolou.

Môj návrh evidencie reklamácií prináša niekoľko zmien. Zmeny by mali priniesť niekoľko výhod oproti starej, aj keď niekoľko rokov zaužívanej evidencii. Medzi hlavné zmeny patrí:

- Stráženie tridsaťdňovej lehoty na vyriešenie reklamácie v rámci záruky, po 25-tich dňoch je pracovník, ktorý je zodpovedný za reklamácie, upozornený na blížiaci sa koniec lehoty
- Strážením tejto lehoty nedôjde k zbytočným finančným stratám, nebude nutné vrátiť zákazníkovi peniaze z dôvodu prekročenia zákonom stanoveného limitu na vybavenie záručnej opravy
- Evidencia je oveľa prehľadnejšia a umožňuje tlač jednotlivých zostáv podľa potrieb zamestnanca zodpovedného za servis
- Možnosť tejto evidencie prispôsobiť ju aj ďalším požiadavkám užívateľa ako napríklad: výrobky pred expedíciou do servisu, vrátené zo servisu, neopraviteľné, výmena za nový výrobok, evidencia dobropisov a pod.
- Neskôr je možné údaje využiť ako podklad pre podrobný prehľad o poruchovosti jednotlivých výrobkov a podľa toho zhodnotiť ich predaj

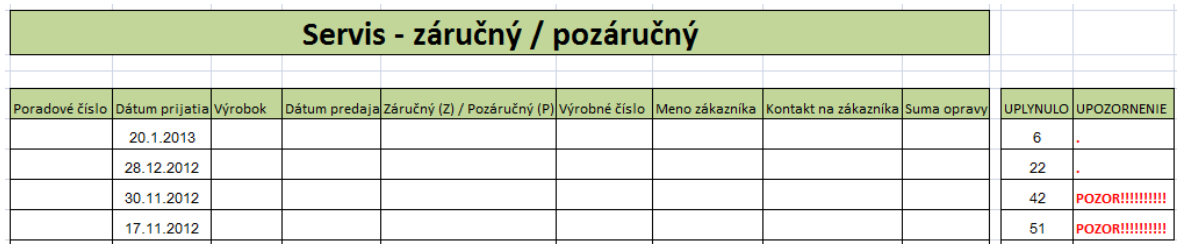

Tabuľka č. 2: Servis 1 Zdroj: vlastný, spracovanie vlastné

Riešenie vzorovej tabuľky znázorňuje význam vzorca *=NETWORKDAYS(x; NOW())*, ktorý vypočítava časový rozdiel medzi aktuálnym dátumom a dátumom v stĺpci "*Dátum prijatia*". Týmto spôsobom je možné kontrolovať počet uplynutých dní a znížiť tak riziko omeškania. V stĺpci "*UPLYNULO"* tento vzorec vypočítava uplynutý čas od dátumu uvedeného v stĺpci *Dátum prijatia* a stĺpec "*UPOZORNENIE"* obsahuje vzorec =IF(L6>25;"POZOR!!!!!!!!!!";".") ktorý vypíše farebne označené hlásenie "*POZOR!*" v prípade, že od dátumu prijatia uplynulo viac než 25 dní.

Týmto spôsobom je možné včas zareagovať na blížiaci sa termín vybavenia reklamácie. Upozornenie je dostatočne výrazné na to, aby bolo jasne viditeľné už pri otvorení dokumentu a nemalo by hroziť prehliadnutie reklamácie, ktorá ešte nebola vyriešená. Následne sa tak predíde zbytočným komplikáciám pri vybavovaní reklamácií a zníži sa tak riziko nedodržania stanoveného termínu.

Po nasadení systému do pilotnej prevádzky bol v systéme servisných zákaziek nájdený problém, ktorý spôsoboval chybné výpočty uplynutých pracovných dní. Preto bolo potrebné vykonať zmeny. Problém bol spôsobený skutočnosťou, že funkcia "*NETWORKDAYS"* pri výpočte rozdielu medzi dvoma dátumami nepočítala víkendové dni. Tým pádom bol celý výpočet skreslený a počet uplynutých dní nezodpovedal realite. Nasledovná tabuľka znázorňuje už vyriešený problém, ktorý zarátava aj víkendové dni. Počet dní je pre lepšiu prehľadnosť pri kontrole dodržania lehoty. Keďže boli chybné výpočty uplynutých dní jedinou vážnou pripomienkou pri tejto evidencii, ostatné prvky tabuľky zostali nezmenené a pred zavedením do rutinnej prevádzky došlo len k zmene funkcie na výpočet rozdielu v dátumoch.

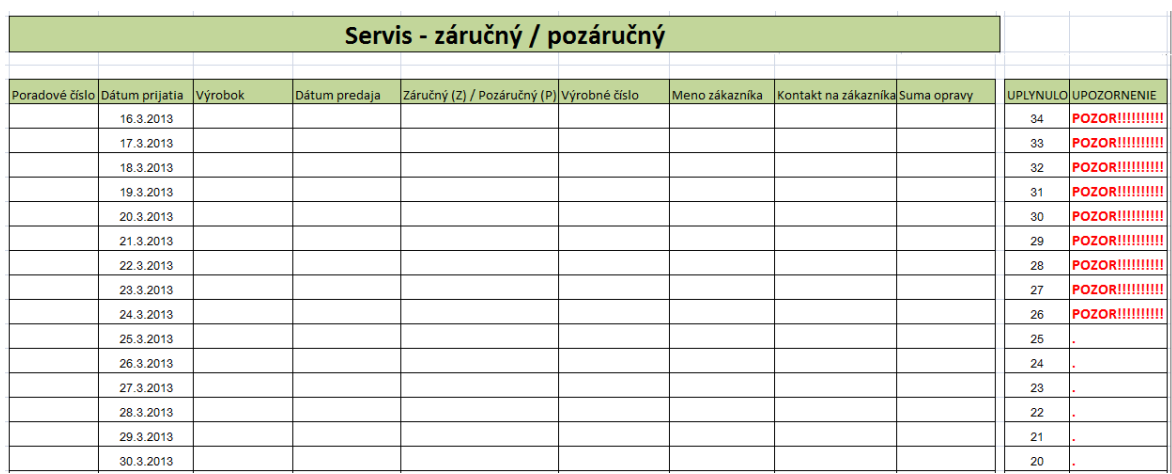

Tabuľka č. 3: Servis 2 Zdroj: vlastný, spracovanie vlastné

Problém bol vyriešený nahradením funkcie *"NETWORKDAYS"* vzorcom "=*NOW()-C6"*. Vzorec prakticky vypočítava rozdiel medzi aktuálnym dátumom a dátumom prijatia vpísaným v stĺpci C. Ak je tento rozdiel v dátumoch väčší než 25, už spomínaná funkcia IF upozorňuje na blížiaci sa termín reklamácie. Vzniknutý problém bol včas identifikovaný a zaznamenaný aj v časti 7.1 – Pilotná prevádzka.

#### **5.3 Denná závierka**

Ďalším návrhom, ktorý ma pomôcť v evidencii a v zjednodušení práce jednotlivých zamestnancov, je rozpis denných závierok z titulu dane z pridanej hodnoty. Začiatkom roka 2012 prišlo k zásadnej zmene v oblasti registračných pokladníc a podmienok evidencie všetkých platieb. V spoločnosti KH Trading spol. s .r .o. je používaná registračná pokladňa s už spomínaným ekonomickým softvérom Secom (kapitola 2.2), ktorý firma tiež používa na vedenie skladového hospodárstva. Program Secom po úprave na základe zmeny zákona eviduje všetky prijaté platby cez fiškálny modul, čo v praxi znamená evidenciu platieb v hotovosti, platbu čiastočnú aj úplnú, platbu faktúr v hotovosti, platbu šekom a platbu cez pos - terminál, teda platbu s použitím platobnej karty. Všetky spomínané platby v dennej závierke sú vedené ako denný kumulovaný obrat vrátane rozpisu platieb šekom, platieb na kartu, a platbu faktúr. Keďže je táto suma z hľadiska dane z pridanej hodnoty veľmi zložito evidovaná, mojím návrhom je podrobnejšia evidencia denných obratov práve s prihliadnutím na rozpis položiek ako je základ dane a samotná daň z pridanej hodnoty.

Predpokladá sa, že táto evidencia by mala byť prínosom pri evidencii tržby v účtovníctve a pri účtovaní tržby z hľadiska dane z pridanej hodnoty. Tabuľka č. 4 znázorňuje praktické riešenie návrhu evidencie dennej závierky.

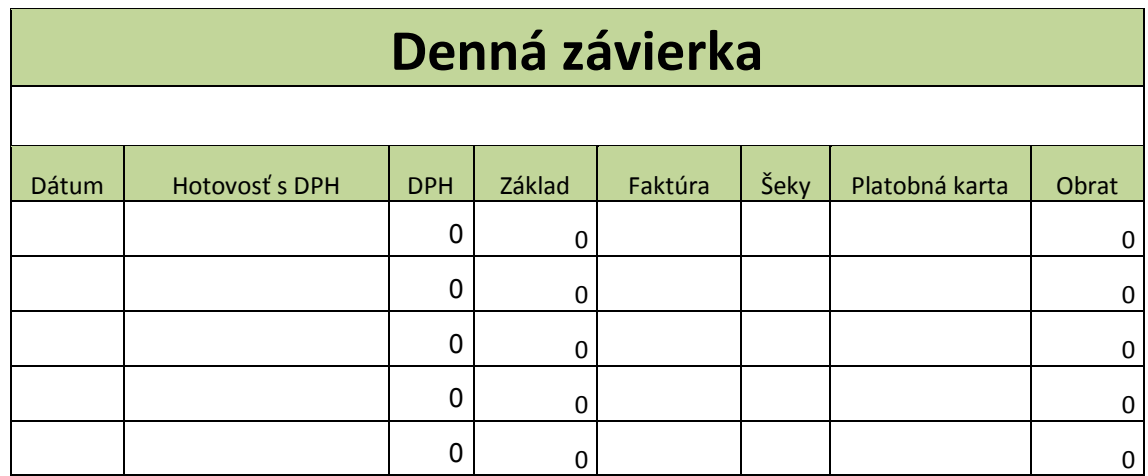

Tabuľka č. 4: Denná závierka

Zdroj: vlastný, spracovanie vlastné

Vzorová tabuľka obsahuje vzorce na automatický výpočet dane z pridanej hodnoty, základu dane a celkového obratu. DPH podľa zákona o dani z pridanej hodnoty má v Slovenskej republike výšku 20% od 1. 10. 2012. Po výpise hodnoty do stĺpca *Hotovosť s DPH* vzorec automaticky vypočíta výšku dane z pridanej hodnoty a základ dane do stĺpca *Základ* odpočítaním DPH od stĺpca Hotovosť s DPH. Posledný stĺpec tabuľky obsahuje vzorec na výpočet celkového obratu a to súčtom položiek *Hotovosť s DPH*, *Faktúra*, *Šeky a Platobná karta*. Tabuľka na výpočet dennej závierky rieši dokumentáciu a výpočet celkových denných tržieb. Pred zaradením systému do pilotnej prevádzky bola denná závierka otestovaná, následne boli vyhodnotené výsledky používania.

Tabuľka č. 5 monitoruje reálne hodnoty používané počas mesiaca marec 2012, ktoré boli pri tomto pokuse vložené do tabuľky. Na vzorovej tabuľke č. 5 možno vidieť použitie v praxi. Tabuľka demonštruje vzťahy medzi použitými vzorcami, ktoré pracujú s výpočtom základu dane a DPH. V tomto prípade pracuje program s výpočtom 20% dane z pridanej hodnoty a základu dane, pričom zdrojové dáta sú vkladané do stĺpca "*Hotovosť s DPH*" a to všetko s presnosťou na dve desatinné miesta. V prípade zmien v legislatíve je možné vzorce v tabuľke upraviť. Taká situácia môže nastať pri zmene výšky dane z pridanej hodnoty, kedy bude potrebné zmeniť vzorec na výpočet DPH a základu dane.

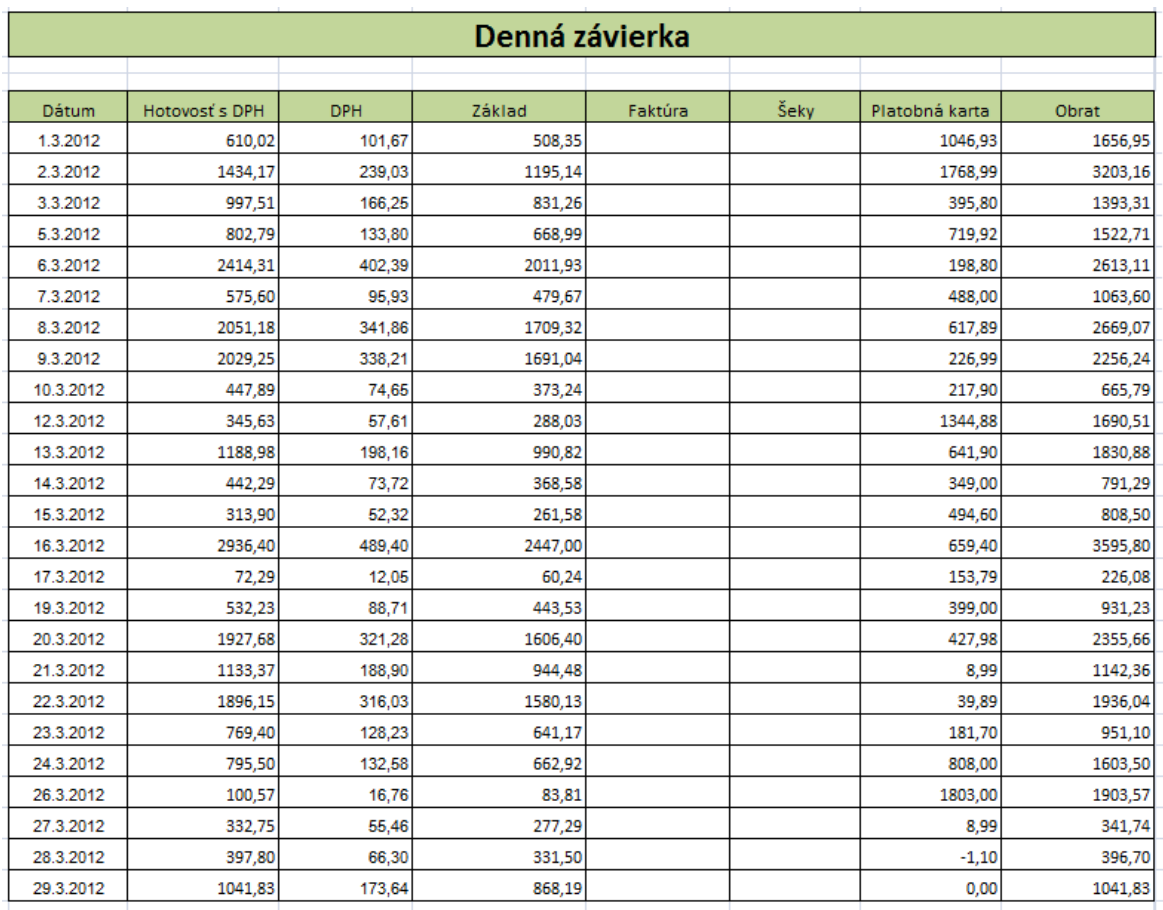

Tabuľka č. 5: Denná závierka, použitie v praxi Zdroj: vlastný, spracovanie vlastné

### **5.4 Tvorba cenoviek**

V rámci cenovej ponuky bol vypracovaný návrh na tvorbu cenoviek. Pre každý tovar je potrebná tvorba cenoviek zodpovedajúcich cene daného tovaru. V prípade veľkého množstva tovaru môže byť tento proces časovo náročný, a preto je vhodné pre tvorbu cenoviek použiť praktické riešenie bez nutnosti neustáleho opakovania tej istej činnosti. Pri cenovkách sa okrem ceny tovaru uvádzajú aj údaje o akciách tovaru vrátane pôvodnej ceny a percentuálny koeficient zľavy na tovar.

Návrh riešenia je spracovaný formou zošitu v Exceli s použitím nástroja kontingenčných tabuliek (viď 1.1.5). Dokument je sformulovaný do viacerých listov, pričom všetky zmeny sú vykonávané v liste "zadaj údaje". Tento list obsahuje základnú tabuľku obsahujúcu bunky na vyplnenie pôvodnej i akciovej ceny, výšku zľavy, popis a ďalšie potrebné údaje.

| <b>PLU</b> | <b>NAZOV</b>      | <b>CENA</b> | CENA STARA OZNACENIE ZLAVA |  | <b>POPIS</b>                    | VYP <sub>2</sub> |
|------------|-------------------|-------------|----------------------------|--|---------------------------------|------------------|
| 106074     | m701b             | 89,00€      | $1,00 \in$                 |  |                                 |                  |
| 3021       | hr1565            | 52,99€      | $1,00 \in$                 |  |                                 |                  |
| 2823       | hr1561            | 43,00€      | $1,00 \in$                 |  |                                 |                  |
| 330049     | hr1572/40         | 49,99€      | $1,00 \in$                 |  |                                 | 8ks              |
| 290589     | hm791kmix         | 79,00€      | $1,00 \in$                 |  |                                 |                  |
| 110922     | hm638 biely       | 24,90€      | $1,00 \in$                 |  |                                 |                  |
| 105441     | hr1367            | 100,00€     | $1,00 \in$                 |  |                                 |                  |
| 330150     | hr2000            | 29,99€      | $1,00 \in$                 |  |                                 |                  |
|            |                   |             |                            |  |                                 |                  |
| 108536     | ftd0151ww8        | 249,00€     | 287,00 € i <sup>*</sup>    |  | $-12,24 + 10 \epsilon$ doprava  | 2ks              |
| 108538     | ftd0301ww8        | 349,00€     | 407,00 € i <sup>*</sup>    |  | $-13,251 + 10 \epsilon$ doprava |                  |
|            |                   |             |                            |  |                                 |                  |
| 900634     | šnúrka led ružová | 1 199.00€   | 1599,00€ a <sup>*</sup>    |  | -24,016 iba u nás               | 1ks              |

Tabuľka č. 6: Tvorba cenoviek – údaje Zdroj: vlastný, spracovanie vlastné

Úpravou hodnôt sa v tejto tabuľke automaticky generujú zmeny v listoch "CENA", "AKCIA" atď. a program tak umožňuje hromadnú, efektívnu a pomerne jednoduchú tvorbu cenoviek, pričom nie je potrebné vykonávať duplicitné, zdĺhavé a komplikované formátovanie každej jednej cenovky zvlášť. Jediný list v dokumente, v ktorom je potrebné zadávať údaje a prepisovať ich, je list "zadaj údaje". Po zadaní údajov sú tieto hodnoty automaticky vložené do požadovaných cenoviek, ktoré potom stačí len vytlačiť na biely (bežný tovar) alebo farebný papier (akciový tovar) a následne umiestniť podľa potreby. Na nasledovnej stránke sú vzorové ukážky cenoviek, tabuľky č. 7. a 8. Všetky časti systému na tvorbu cenoviek boli navrhnuté podľa požiadaviek firmy a vypracované pod vedením vedúcej práce, Ing. Mariety Hyžovej.

V prílohe č. 2 možno vidieť názornú ukážku konečného vzhľadu vygenerovaných cenoviek, ktoré obsahujú všetky požadované údaje (pozn. mriežka tabuľky v pozadí nie je po vytlačení viditeľná). Tieto cenovky sú automaticky generované a hodnoty ako nová cena, pôvodná cena, názov výrobku, či zľava v percentách sa menia pri prepísaní údajov v liste "zadaj údaje". Tento systém predchádza možným komplikáciám pri manuálnej tvorbe cenoviek spojenej s grafickými úpravami, formátovaním, mierkou pri tlači atď.

V praxi môže toto riešenie byť užitočné pri hromadnej tvorbe cenoviek pre tovar, pričom všetky vytvorené cenovky si zachovávajú jednotné formátovanie a prehľadnosť. Cenovky majú informačný charakter a ich účelom je čo najjasnejšie a najzrozumiteľnejšie poskytnúť zákazníkovi základné informácie o vybranom tovare. Špecifické akciové cenovky obsahujú tiež informácie o pôvodnej cene a veľkosti zľavy, pričom pravidlom je akciové cenovky tlačiť v odlišných farebných vyhotoveniach pre upútanie zákazníkovej pozornosti.

## **6 Návrh realizovaného projektu**

Pri realizácii projektu bolo potrebné dodržať niekoľko dopredu určených požiadaviek. Požiadavky zo strany používateľa boli v tomto prípade nasledovné:

- Navrhované riešenie bude prospešné pri činnosti firmy a ušetrí čas a prácu
- Všetky vykonané zmeny budú prerokované a odsúhlasené používateľom
- Navrhované riešenie nebude náročné na manipuláciu a ekonomicky dostupné
- Vyriešenie problémov špecifikovaných používateľom

Pri realizácii bakalárskej práce sa postupovalo podľa určeného časového harmonogramu, ktorý bol plánovaný a upravovaný podľa potrieb tak, aby bol z časového hľadiska splniteľný a reálny. Časový harmonogram plnenia bakalárskej práce je nasledovný:

- 20. 10. 2011 Zadanie bakalárskej práce
- 31. 2. 2012 Získavanie teoretických podkladov k bakalárskej práci
- 5. 4. 2012 Stanovenie postupu pre vypracovanie
- 14. 6. 2012 Vypracovaný úvod, analýza pôvodného riešenia
- 14. 9. 2012 Neúplná hrubá verzia, teoretická časť
- 12. 1. 2013 Rozšírenie analýzy, prejednanie ďalších postupov
- 10. 2. 2013 Zahájenie praktickej časti
- 4. 3. 2013 Zahájenie pilotnej prevádzky
- 19. 4. 2013 Ukončenie pilotnej prevádzky a odstránenie chýb
- 25. 4. 2013 Zahájenie rutinnej prevádzky
- 10. 5. 2013 Formálne úpravy bakalárskej práce, dolaďovanie do finálnej podoby

K riešeniu bol vypracovaný vývojový diagram, ktorý mapuje činnosti spojené s problematikou a postupy použité pri realizácii projektu.

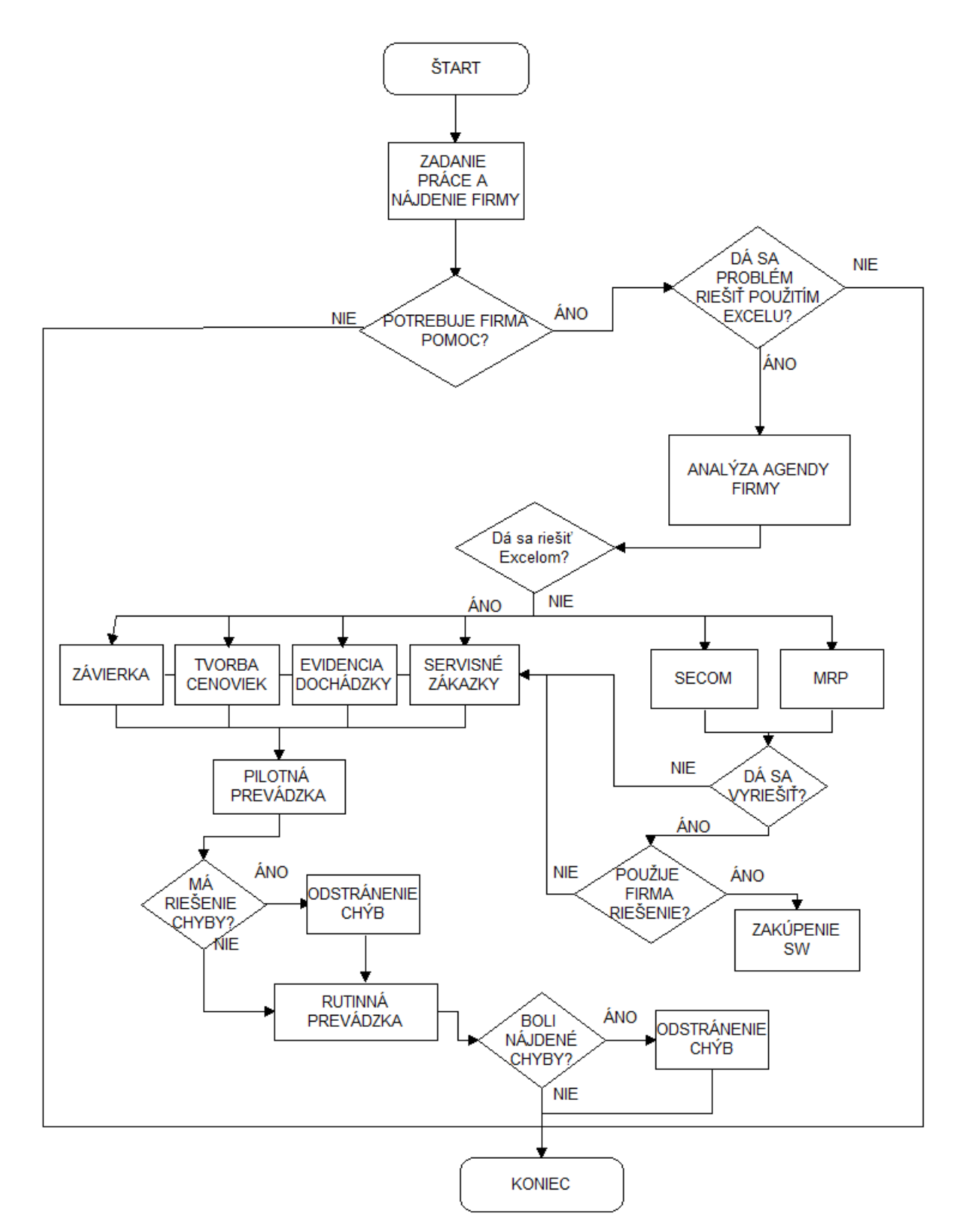

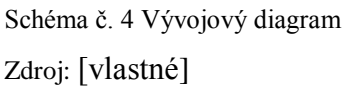

Zoznam použitého hardvéru a softvéru je v prípade tejto bakalárskej práce nenáročný. V bakalárskej práci nie sú špecifikované žiadne hardvérové požiadavky na uskutočnenie

navrhovaného riešenia. Keďže je témou vedenie agendy firmy, nie je pre realizáciu projektu potrebné navrhovať zmeny hardvéru, ktorý má firma k dispozícii. Keďže ide o firmu zameranú na predaj spotrebnej elektroniky, nie je potrebné riešiť hardvérové vybavenie firmy.

V prípade použitého softvéru bude navrhovaný model systému vedenia agendy aj naďalej pracovať s účtovným programom MRP Vizuálny účtovný systém a s programom SECOM v úlohe registračnej pokladne. Riešenie bude rozšírené o evidenciu servisných zákaziek, dennej závierky, evidenciu dochádzky a systém tvorby cenoviek v programe Microsoft Excel. Softvér bol navrhnutý prostredníctvom verzie Excel 2007, pričom riešenie je možné použiť aj na novších verziách.

Čo sa týka ekonomického rozpočtu, riešenie je pre firmu ekonomicky výhodné, pretože pri realizácii nebolo potrebné obstarávať chýbajúci softvér, resp. hardvér. V rozpočte je teda vyčíslená len hodnota vykonanej práce.

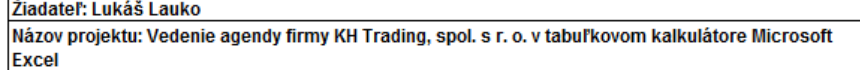

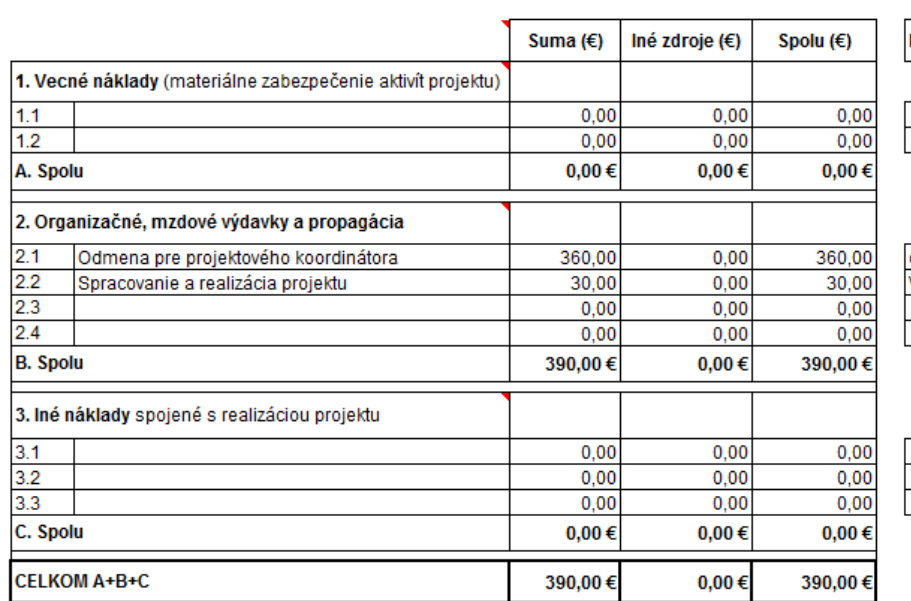

Komentár k jednotlivým položkám

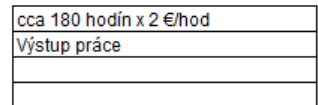

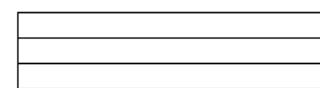

Tabuľka č. 7: Rozpočet Zdroj: vlastný, spracovanie vlastné

## **7 Kto je používateľom riešenia**

Používateľom riešenia je spoločnosť KH Trading, spol. s r. o. a jej zamestnanci zodpovední za vedenie náležitej dokumentácie.

Predstavenie spoločnosti:

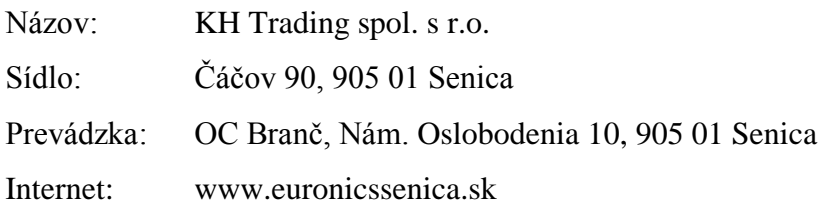

Predmet podnikania: kúpa tovaru za účelom jeho ďalšieho predaja iným prevádzkovateľom živnosti (veľkoobchod), kúpa tovaru za účelom jeho ďalšieho predaja konečnému spotrebiteľovi (maloobchod) v rozsahu voľnej živnosti.

Spoločnosť bola založená 26. 04. 1996 v zmysle príslušných ustanovení z. č. 513/1991 Zb. Obchodný zákonník, pod obchodným názvom KH Trading spol. s r.o. Výška vkladu spoločníkov bola vo výške 6 638,783 EUR.

Stručná charakteristika spoločnosti:

Spoločnosť bola založená v roku 1996 zápisom do Obchodného registra a odvtedy si buduje svoju pozíciu na trhu v oblasti maloobchodného predaja spotrebnej elektroniky. V súčasnosti spoločnosť patrí medzi najväčších predajcov spotrebnej elektroniky v okrese a to aj vďaka členstvu v sieti Euronics.

Nákupná skupina Euronics ako združenie v Európe bola založená v roku 1990 a boli v nej zastúpené obchodné spoločnosti týchto krajín: Belgicko, Nemecko, Španielsko, Taliansko a Holandsko. V dnešnej dobe združuje takmer 11 300 predajní v 29 krajinách Európy. Od roku 2004 medzi tieto krajiny patrí aj Slovensko. Stratégia úspechu firmy spočíva predovšetkým v profesionálnych službách, širokej ponuke, stálom kontakte so zákazníkmi a výhodných cenách značkových elektrospotrebičov od popredných výrobcov. Spolupráca s medzinárodnou spoločnosťou Euronics je tou najlepšou garanciou pre zákazníkov.

V súčasnosti táto spoločnosť ponúka sortiment výrobkov z oblasti bielej a čiernej techniky na predajnej ploche cca 700 m<sup>2</sup>. Sú to prevažne výrobky značiek Whirlpool, Samsung, LG, Sony, Baumatic, Miele, Sharp, Electrolux, Hotpoint Ariston, Bosch, Siemens, Philips a pod.

Okrem predaja a odborného poradenstva spoločnosť poskytuje svojím zákazníkom aj rôzne doplnkové služby ako napríklad bezplatný odvoz zakúpeného tovaru a odvoz starého spotrebiča, možnosť zakúpenia výrobkov na splátky, bezplatný odvoz výrobkov do servisu v prípade reklamácie a pod. Taktiež má uzatvorené zmluvy so spoločnosťou SEWA a ENVIDOM, ktoré zabezpečujú ekologickú likvidáciu elektrospotrebičov a je evidovaná ako zberné miesto práve pre staré elektrospotrebiče tohto typu.

Novinkou v oblasti služieb zákazníkom je tzv. Euronics Klub karta. Túto kartu získa každý zákazník, ktorý uskutoční nákup v ktorejkoľvek predajni v sieti Euronics. Euronics Klub karta ponúka predovšetkým možnosť čerpania atraktívnych klubových cien, okamžitých klubových zliav, postupne rastúcu škálu klubových darčekov a špeciálnych klubových služieb výhradne a bezplatne určených pre členov Euronics Klub-u.

Praktický výstup bakalárskej práce bude využívaný ako ekonomický softvér vo firme jedným zodpovedným zamestnancom firmy, pričom prístup k informáciám bude dostupný pre všetkých zamestnancov podľa potreby (kontrola, overenie, dochádzka). Zodpovednou osobou v tejto oblasti je zamestnanec firmy zodpovedný za personál a marketing, pán Miroslav Kadlečík, ktorý je tiež konateľom firmy. Pri riešení praktického výstupu bakalárskej práce boli splnené pokyny a požiadavky zo strany používateľa a bol kladený dôraz na to, aby praktické riešenie bolo použiteľné pri rutinnej činnosti firmy. Návrh bol spracovaný a realizovaný na základe výsledkov analýzy a prejednania s pánom Miroslavom Kadlečíkom a vedúcou práce, Ing. Marietou Hyžovou.

### **8 Pilotná a rutinná prevádzka**

Po realizácii praktickej časti bakalárskej práce je praktický výstup pripravený na zaradenie do pilotnej prevádzky. Počas realizácie pilotnej prevádzky bude systém prakticky používaný a podrobený niekoľkým testom, počas ktorých sa v systéme budú hľadať možné chyby, ktoré počas jeho tvorby mohli vzniknúť. Po ukončení pilotnej prevádzky budú následne jej výsledky a priebeh zaznamenané a zhodnotené. Po vychytaní všetkých chýb a nedostatkov, ktoré budú podľa možnosti ihneď odstránené, bude systém zaradený do rutinnej prevádzky a regulérne používaný firmou ako ekonomický softvér.

#### **8.1 Pilotná prevádzka**

Spustenie pilotnej prevádzky bolo najprv prejednané v dňoch 1. a 2. 3. 2013 a práca bola následne zaradená do pilotnej prevádzky dňa 4. 3. 2013. Do pilotnej prevádzky boli zaradené všetky praktické výstupy bakalárskej práce za účelom skúšobného otestovania v prevádzke firmy. Počas pilotnej prevádzky bolo možné vyskúšať funkčnosť systému a nájsť jeho nedostatky.

Z oblasti personálnej agendy bol do pilotnej prevádzky nasadený dochádzkový list zamestnancov. Dochádzka zamestnancov bola pred nasadením riešenia vedená papierovou formou. Evidentnou výhodou nového riešenia je prehľadnosť a zreteľnosť, dochádzkový systém ušetril čas potrebný na zrátavanie odpracovaných hodín a to ako za jednotlivé dni, tak aj za celý mesiac. Pozitívnym hodnotením je skutočnosť, že víkendové dni nie je nutné zadávať jednotlivo (vyznačia sa automaticky po zadaní mesiaca) a sviatky je možné zadať naraz na viac rokov dopredu.

Pri zaradení systému servisných zákaziek sa objavilo niekoľko komplikácií. Tabuľka obsahuje vzorec na výpočet uplynutých dní od dátumu prijatia reklamácie. Vzorec NETWORKDAYS je funkčný vzorec na výpočet rozdielu medzi dvoma dátumami, ale už na začiatku pilotnej prevádzky bol identifikovaný konkrétny problém, ktorý bolo treba vyriešiť. Funkcia NETWORKDAYS totiž zámerne vynecháva víkendové dni a nepočíta ich do výsledného rozdielu a výsledky výpočtu teda nezodpovedajú realite. Pre odstránenie tohto problému bolo nutné túto funkciu odstrániť a použiť iný spôsob na výpočet rozdielu medzi dátumami. Problém bol vyriešený nahradením funkcie NETWORKDAYS jednoduchším výpočtom "=NOW()-C6", ktorý počíta presný rozdiel uplynutého času medzi aktuálnym dátumom a dátumom uvedeným v stĺpci "C" a pre praktické účely bol výsledok tohto výpočtu zaokrúhlený na celé čísla. Funkcia v stĺpci "M" zostáva nezmenená a naďalej upozorňuje používateľa po uplynutí 25 dní od dátumu uvedeného v stĺpci "C". Ostatné aspekty servisných zákaziek a reklamácií prešli pilotným projektom bez evidentných nedostatkov.

Systém dennej závierky bol zavedený do pilotnej prevádzky bez väčších ťažkostí. Počas procesu bol systém vyskúšaný a všetky funkcie spĺňajú požiadavky na používanie v prevádzke.

Systém na tvorbu cenoviek bol do pilotnej prevádzky implementovaný samostatne a bola mu venovaná zvláštna pozornosť. Dôvodov pre špeciálnu ostražitosť pri testovaní tohto softvéru bolo niekoľko. Napriek tomu, že taká situácia pri testovaní nenastala, neodporúča sa ukladať zmeny v programe. Po úpravách hodnôt by totiž mohlo dôjsť k narušeniu náväznosti jednotlivých funkcií. Tento systém funguje na báze kontingenčných tabuliek. Jednotlivé listy v súbore sú na seba naviazané a všetky zmeny vykonané v liste "zadaj údaje" sa prejavia na nasledovných listoch, kde sú graficky spracované cenovky pripravené na vytlačenie a použitie v predajni. Počas pilotnej prevádzky bolo vytlačených niekoľko stoviek cenoviek, pričom bežné cenovky boli od akciových farebne rozlíšené. Používanie systému na tvorbu cenoviek bolo na prvý pohľad zložité a komplikované, ale pri masovej tvorbe cenoviek je časovo výhodné. Zo začiatku sa pri používaní programu vyskytovali drobné chyby pri tlači cenoviek, ale po vyladení má program veľký potenciál a z dlhodobého hľadiska môže byť jeho prínos pre firmu jednoznačne užitočný.

Pilotná prevádzka bola ukončená dňa 19. 4. 2013 a jej výsledky boli spracované a vyhodnotené. Všetky pripomienky a problémy, ktoré nastali počas pilotnej prevádzky, boli včas identifikované a analyzované a po ich odstránení je systém spôsobilý a pripravený na nasadenie do rutinnej prevádzky a na praktické používanie vo firme KH Trading, spol. s r. o.

### **8.2 Rutinná prevádzka**

Po ukončení pilotnej prevádzky a posúdení jej priebehu je systém pripravený na nasadenie do rutinnej prevádzky. Všetky pripomienky a nájdené chyby počas pilotného projektu boli vyriešené a odstránené. Pripomienky boli zhrnuté nasledovne:

- Potreba vytvárať pre každého zamestnanca na každý mesiac novú listinu evidencie dochádzky
- Servisné zákazky chybná funkcia NETWORKDAYS (neberie do úvahy víkendové dni a preto prichádza k nesprávnym výpočtom)
- Denná závierka počet desatinných miest, pripomienka na úpravu počtu desatinných miest pri výpočte
- Systém na tvorbu cenoviek pripomienka potreby zálohovať pôvodný súbor v prípade uloženia zmien v súbore
- Systém na tvorbu cenoviek menšie problémy pri tlačení cenoviek, požadované farebné rozlíšenie zľavových cenoviek

Počas pilotnej prevádzky a po jej ukončení bolo v systéme vykonaných niekoľko zmien a opatrení, aby sa chyby neopakovali, resp. aby sa neobjavili chyby nové. Pri zavedení nového systému bude mať agenda firmy podobu súbežne pracujúcich programov MRP a Secom, ktoré firma používa pre účtovníctvo a skladové hospodárstvo. V Exceli bude vedená denná závierka a dochádzka zamestnancov, ktoré boli predtým vedené papierovou formou resp. iným programom, v ktorom bola daná evidencia vedená súbežne. V programe Microsoft Excel bude vedený aj systém servisných zákaziek rozšírený o funkciu časovej kontroly a upozornenia na blížiaci sa termín vybavenia reklamácie. Toto riešenie bolo vykonané podľa požiadaviek a pokynov používateľa. Poslednou položkou riešenia, ktorá bude zavedená do rutinnej prevádzky je systém na tvorbu cenoviek s použitím kontingenčných tabuliek. Systém je podstatným vylepšením pôvodnej procedúry tlače cenoviek.

Celý systém bol dôkladne skontrolovaný a všetky nájdené nedostatky boli odstránené. Systém spĺňa všetky požiadavky na zavedenie do rutinnej prevádzky a dlhodobé každodenné používanie v praxi. Zahájenie rutinnej prevádzky bolo naplánované krátko po ukončení pilotného projektu a vyhodnotení výsledkov.

Rutinná prevádzka bola zahájená dňa 25. 4. 2013 a týmto krokom bol projekt definitívne zaradený do každodennej praktickej činnosti firmy. Celkový skutočný prínos pre firmu je možné presnejšie zhodnotiť pri dlhodobejšom používaní riešenia, pričom sa očakáva zlepšenie a uľahčenie práce spojenej s evidenčnou činnosťou vo firme. V rutinnej prevádzke bude praktický výstup práce pre firmu prospešný a používaný podľa potrieb z hľadiska samotnej činnosti firmy.

#### **ZÁVER**

Počas tvorby bakalárskej práce bol kladený dôraz na vecnosť a pravdivosť teoretických východísk. Bakalárska práca obsahuje citácie z domácej i zahraničnej literatúry a dôležité teoretické podklady pre následnú realizáciu analytickej a praktickej časti. Teoretická časť obsahuje potrebné informácie o použitom programe Microsoft Excel, jeho históriu, popis možností a funkcií Excelu, porovnanie použitej verzie s inými verziami Excelu a ďalšie informácie. Teoretické východiská ďalej popisujú delenie firemnej agendy z hľadiska účtovníctva, personalistiky, miezd, atď. Firmy sú povinné viesť a uchovávať všetku dokumentáciu a záznamy vznikajúce z ich činnosti v súlade so zákonom, či už vlastnými prostriedkami alebo externe. Analytická časť skúma pôvodnú podobu systému vedenia agendy vo firme KH Trading, spol. s r. o. , softvér a verzie softvéru, ktoré firma používa. Na základe tejto analýzy bolo navrhnuté praktické riešenie zlepšenia systému vedenia agendy vo firme. Bakalárska práca bola vypracovaná samostatne a jej praktický výstup bol zavedený do pilotnej prevádzky. Počas nej bol novovzniknutý systém, doplňujúci nezmenené fungujúce časti pôvodnej agendy, podrobený niekoľkým testom, účelom ktorých bolo nájsť a odstrániť chyby. Po úspešnom ukončení pilotnej prevádzky bol systém podrobený ďalšej kontrole a následne bol zavedený do rutinnej prevádzky.

Všetky stanovené ciele bakalárskej práce boli splnené. Primárnym cieľom bakalárskej práce bolo vytvorenie, resp. vylepšenie systému vedenia agendy firmy v tabuľkovom kalkulátore MS Excel. Pri podrobnej analýze vedenia pôvodnej agendy firmy boli nájdené tie časti, v ktorých by mohla byť agenda upravená a následne vylepšená. V súlade s pokynmi a požiadavkami používateľa bol vypracovaný návrh, ktorý rieši nedostatky pôvodnej agendy. Jednotlivé ciele pri tvorbe bakalárskej práce boli stanovené na základe požiadaviek firmy.

Jednou z týchto požiadaviek bolo nájdenie spôsobu, ako upozorniť používateľa na blížiaci sa termín vyriešenia reklamácie. Cieľ bol splnený, pričom jediným nedostatkom je nemožnosť upozorniť používateľa bez toho, aby bol súbor servisných zákaziek otvorený. Ďalším konkrétnym cieľom pri riešení vylepšenia firemnej agendy bolo vytvoriť spôsob tvorby cenoviek, ktorý by zabránil repetitívnosti práce a nepraktickému manuálnemu prepisovaniu jednotlivých cenoviek. Pri riešení tohto problému bolo potrebné odstrániť niekoľko chýb, konečné riešenie je ale funkčné a použiteľné pri rutinnej činnosti.

61

Pilotný projekt bol realizovaný v priestoroch predajne firmy KH Trading, spol. s r. o. Miestom OC Branč, Nám. Oslobodenia 10, 905 01 Senica. Pilotná prevádzka bola spustená dňa 4. 3. 2013 a ukončená bola dňa 19. 4. 2013, čo je časový interval adekvátny na vychytanie možných nedostatkov pri takomto projekte. Pilotná prevádzka bola realizovaná v spolupráci s pánom Miroslavom Kadlečíkom a vedúcou práce Ing. Marietou Hyžovou. Pilotný projekt prebehol ako skúšobná testovacia prevádzka, kedy bolo navrhované riešenie používané na prácu s reálnymi údajmi. Počas pilotnej prevádzky boli používané všetky výstupy práce, pričom veľká pozornosť bola venovaná hľadaniu chýb a nedostatkov. Výsledky pilotnej prevádzky a ich zhodnotenie sú uvedené v nasledovnom odseku.

Najväčším spomínaným nedostatkom bol chybný vzorec na výpočet uplynutých dní v systéme servisných zákaziek, čo by pri praktickom používaní mohlo spôsobiť oneskorenie pri vybavovaní reklamácií a ďalšie problémy s tým súvisiace. Problém bol včas identifikovaný a odstránený. Nesprávne použitá funkcia NETWORKDAYS bola nahradená inou funkciou odčítania dátumov, tým bol nedostatok odstránený. Konečný výsledok pilotnej prevádzky pre servisné zákazky je dostatočne pozitívny na to, aby mohol byť tento súbor používaný v rutinnej prevádzke a priniesol celej spoločnosti KH Trading, spol. s r. o. potrebný úžitok.

Počas pilotnej prevádzky bolo vytlačených niekoľko stoviek cenoviek prostredníctvom riešenia na tvorbu cenoviek pomocou kontingenčných tabuliek. Napriek tomu, že bolo použitie tohto riešenia zo začiatku problematické a bolo potrebných niekoľko úprav, boli pri testovaní tvorby cenoviek zaznamenané pozitívne výsledky a riešenie bolo ohodnotené ako prínos. Toto riešenie šetrí firme čas, ktorý môžu pracovníci využiť na dôležitejšie činnosti.

Systém na evidenciu dochádzky zamestnancov bol v pilotnej prevádzke ohodnotený kladne, pretože pomáha pri sumarizovaní odpracovaných hodín, ktoré sú v evidencii počítané automaticky. Pripomienky k tomuto riešeniu sa týkali viacnásobnej tvorby tabuliek pre viacerých zamestnancov každý mesiac. Prínosom je, že víkendové dni a dni pracovného voľna nie je nutné individuálne zadávať, zobrazia sa automaticky po zadaní mesiaca. Sviatky je možné definovať vopred aj na niekoľko rokov. Nevýhodou je, že každý zamestnanec musí mať svoju zložku, do ktorej sa v novom mesiaci musí skopírovať tabuľka zo vzorovej šablóny.

62

Čo sa týka dennej závierky, k tabuľke boli pripomienky týkajúce sa desatinných miest. Počet desatinných miest pri výpočtoch je v programe Excel možné upraviť a preto táto záležitosť nepredstavuje podstatný problém, ktorému by bolo potrebné venovať veľkú pozornosť. Denná závierka bola klasifikovaná ako použiteľné riešenie. Vzorce na výpočet základu dane a DPH nemajú žiadne chyby vo výpočtoch a tabuľka je dostatočne prehľadná a praktická. Riešenie nemá žiadne špeciálne vlastnosti a funkcie, ale účel evidencie dennej závierky spĺňa s dostatočnou precíznosťou nároky na praktické použitie.

Nedostatky programov MRP a SECOM identifikované počas analýzy agendy neboli vyriešené z interných dôvodov firmy KH Trading, spol. s r. o. Nekompatibilita spomínaných programov a nemožnosť prenosu dát medzi nimi naďalej pretrváva, ale návrh na zmenu používaného softvéru by sa aj napriek tomu nestretol s pozitívnou odozvou. Vyriešenie tohto nedostatku by bolo možné nasledovnými možnosťami:

- Zakúpenie modulu podvojného účtovníctva pre program Secom od spoločnosti Secom, a. s.
- Zakúpenie modulu pokladne od spoločnosti MRP pre program MRP vizuálny účtovný systém

V praxi nebola ani jedna z týchto možností aplikovaná, pričom táto problematika bola spomenutá v praktickej časti a boli odhadnuté možné výhody plynúce zo zakúpenia rozširujúceho modulu.

Celkový prínos bakalárskej práce nie je možné presne ekonomicky vyčísliť. Očakávaným prínosom, ktorý bol na začiatku definovaný, bolo odstránenie nájdených nedostatkov a problémov v agende firmy KH Trading, spol. s r. o. a optimalizácia práce s agendou. Skutočný prínos možno klasifikovať spokojnosťou firmy a jej zamestnancov. Očakáva sa zefektívnenie činnosti pracovníkov firmy, vyššia presnosť a prehľadnosť informácií, ušetrenie času na jednotlivé úkony a taktiež zníženie rizika chybovosti v jednotlivých činnostiach. Riešenie je efektívne a z praktického hľadiska je užitočné pri obchodnej a evidenčnej činnosti firmy.

**KH Trading spol.s r.o.** 

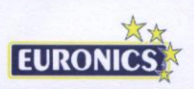

sídlo:Čáčov 90, 90501 Senica, tel/fax +421 918421029, prev: Nám. Oslobodenia 10, OC Branč

#### Hodnotenie prínosu bakalárskej práce p. Lukáša Lauka.

Dňa 25.4.2013 boli našej spoločnosti odprezentované a dané do užívania jednotlivé programy vypracované v rámci bakalárskej práce, ktorej cieľom bolo uľahčit a zjednotiť vedenie agendy v spoločnosti prostrednictvom využitia program Microsoft Excel.

Na základe vzájomnej dohody bola daná požiadavka na spracovanie návrhov v týchto oblastiach:

- Vedenie dochádzkovej evidencie
- Evidencia servisných zákaziek  $\mathbb{L}$
- Denná závierka z pohľadu dph
- Systém pre tvorbu cenoviek  $\overline{a}$

K jednotlivým oblastiam boli študentom vypracované konkrétne návrhy, ktoré boli postupne zavedené do skúšobnej prevádzky. Boli dané doplňujúce požiadavky zo strany spoločnosti, ktoré sme požadovali upraviť, poprípade doplniť tak, aby spĺňali naše alebo legislatívne požiadavky

Všetky požiadavky boli doplnené a upravené podľa našich prestáv a budú aj naďalej plne vvužívané.

Miroslav Kadlečík konateľ spoločnosti

Ing. Marieta Hyžová

vedúca práce

bankové spojenie : VÚB a.s. Senica, č.ú. : 1660186351/0200, IČO 34139273, DIČ SK2020377788 , euronicssenica@euronicssenica

## **ABSTRAKT**

Lukáš LAUKO, *Vedenie agendy firmy KH Trading, spol. s r. o. v tabuľkovom kalkulátore Microsoft Excel* 

Kunovice, 2013. Bakalárska práca. Evropský polytechnický institut, s.r.o.

Vedúci práce: Ing. Marieta Hyžová

Kľúčové slová: tabuľkový kalkulátor, agenda, analýza, systém, vzorce, kontingenčné tabuľky, používateľ

Táto bakalárska práca je zameraná na optimalizáciu vedenia agendy firmy KH Trading, spol. s r. o. Jej cieľom je tvorba, resp. zlepšenie systému pre vedenie agendy v tejto firme. Práca je vo svojej podstate zameraná na zefektívnenie evidencie výsledkov ekonomických a prevádzkových činností, s ktorými sa firma každodenne stretáva. Ako výstup práce sa v takomto prípade očakáva efektívny systém evidencie, ktorý bude používateľovi k dispozícii a ktorý náležite zužitkuje. Pri písaní bakalárskej práce sa kládol dôraz na program Microsoft Excel a využitie jeho funkcií pre praktické využitie počas prevádzky firmy. Výstup bakalárskej práce bol podložený teoretickými východiskami a praktická časť bola spustená v pilotnej prevádzke a podrobená testom spoľahlivosti v praxi. Po odstránení pripomienok bude program zaradený do rutinnej prevádzky.

### **ABSTRACT**

Lukáš LAUKO *Agenda control for KH Trading, co. Ltd. in Microsoft Excel spreadsheet* Kunovice, 2012. Bachelor thesis. Evropský polytechnický institut, s.r.o.

Supervisor: Ing. Marieta Hyžová

Key words: spreadsheet, agenda, analysis, system, formulas, contingency tables, user

This bachelor thesis is focused on optimalization of agenda control for KH Trading, Ltd. Its aim is the creation, respectively improvement of the agenda control in the company. The work is essentially focused on streamlining the records of the results of economic and operational activities, which the company meets every day. As the output of work is expected in this case, an efficient filing system, which will be available to the user and which will be properly utilized. During writing this thesis, the main focus was on Microsoft Excel and use of its features for practical use in the business in operation. Output of the thesis was substantiated on theoretical basis and practical part was launched in the pilot operation and subjected to tests of reliability in practice. After removal of comments the program will be put in routine operation.

# **Citované zdroje:**

Zákony a vyhlášky, normy:

[1] *Zákon o účtovníctve* Slovenskej republiky, aktuálne znenie zákona dostupné na stránke: <http://www.szk.sk/legislativa/zakon-o-uctovnictve/>.

Knihy:

- [2] GONZÁLEZ J.P. , MEISTER C. , OZGUR S., *Office VBA: Macros You Can UseTtoday*, ©2006 Holy Marco! Books, ISBN 978-1-932802-53-5 , kniha je dostupná na WWW: <http://books.google.sk/books?id=5G46oS7s1bwC&printsec=frontcover&dq=Offic e+Macros&hl=sk&sa=X&ei=B2HtUKqoKoHi4QSboYHADg&redir\_esc=y/>.
- [3] WALKENBACH, J. Indianapolis 2007, *Excel Bible 2007,* Wiley publishing, Inc., 866 s. ISBN-13; 978-0-470-04403-2
- [4] BROŽA, P., *Office 2007 – Průvodce pro každého,* Extra Publishing, s. r. o., 2007, 322 s. ISSN 1802-1220, MK ČR E 17010. Dokument dostupný na stránke WWW: <http://download.microsoft.com/download/1/9/7/1970EEAD-6942-4353-BBE5- 924684C2C581/Office\_2007\_Pruvodce\_pro\_kazdeho.pdf/>.
- [5] KRAS, P., *Manuál Excel 2007*, www.video-office.cz, 101 s. dokument dostupný vo formáte .pdf na stránke: <http://www.google.sk/url?sa=t&rct=j&q=excel%20n%C3%A1vod%20pdf&sourc e=web&cd=28&ved=0CGgQFjAHOBQ&url=http%3A%2F%2Fwww.bznamky.cz %2Fsoubory%2Fikt%2FManual\_Excel\_2007.pdf&ei=ZO7xTsOkFs2ZOtmazaEB &usg=AFQjCNHbO300m2qJ\_waZ\_GykyLVUR8qP\_Q&sig2= mnPZEJONvjki0j7FIcIbw&cad=rja/>.

Internetové zdroje:

[6] *Účtovníctvo a dane* - internetová stránka poskytujúca daňové a účtovné poradenstvo, [online]. [cit. 2013-05-01]. stránka je dostupná na WWW: <http://www.uctovnictvoadane.sk/personalna-a-mzdova-agenda/>.

- [7] *Zaúčtujeme.sk* internetová stránka veujúca sa účtovníctvu a daniam a poskytovaniu služieb v oblasti účtovníctva. [online]. [cit. 2012-08-30]. Stránka je dostupná na WWW: <http://www.zauctujeme.sk/uctovnictvo/vedenie-uctovnictvainterne-alebo-externe/>.
- [8] Visual basic online učebnica jazyka Visual Basic [online]. [cit. 2012-09-10]. dostupná z WWW: <http://www.gvp.cz/local/new/ucebnice/VisBas/obsah.htm/>.
- [9]PECHÁČEK, P*.,Excelentne v Excelu, 1. a 2. díl*, dokument dostupný na stránke: <http://www.excelvba.estranky.cz/clanky/Navod\_k\_Office\_a\_VBA.html/>.
- [10] Excelplus.net *-* PHP-Fusion 7.01.02 (GNU Affero GPL v3, © Nick Jones, design Petr Pecháček) © Excel VBA - Excelplus.NET, Internetová stránka na tému Microsoft Excel [online]. [cit. 2012-08-01]. dostupná na WWW: <http://excelplus.net/news.php/>.
- [11] MRP stránka účtovného softvéru MRP pre Slovenskú republiku. [online]. [cit. 2012-08-20]. Internetová stránka je dostupná na WWW: <http://www.mrp.sk//>.
- [12] Microsoft Excel & VBA– wtránka venovaná problematike programovacieho jazyka VBA. [online]. [cit. 2012-08-20]. Stránka je dostupná na WWW: < http://www.excelvba.estranky.cz/>.
- [13] Office.microsoft.com, oficiálna stránka firmy microsoft v anglickom jazyku [online]. [cit. 2013-04-10]. Stránka je dostupná na WWW: <http://office.microsoft.com/en-us/excel-help/what-s-new-in-excel-2013-HA10280 9308.aspx/>.
- [14] Business insider, stránka s článkami v anglickom jazyku [online]. [cit. 2013-04-25]. dostupná na WWW: <http://articles.businessinsider.com/2010- 12-28/tech/29982503\_1\_dan-bricklin-electronic-spreadsheet-lotus/>.
- [15] Porada.sk, [online]. [cit. 2013-04-28]. stránka dostupná na WWW: <http://www.porada.sk/t172554-p4-aky-uctovny-softver-pouzivate-vyhodynevyhody.html/>.

## **Dostupná literatúra:**

- [16] OPLETALOVÁ, A. ,*Základy účetnictví*, Univerzita Palackého Olomouc, Ediční řada – skripta, Olomouc 2006, 88 s. ISBN 80-244-1296-9
- [17] KRÁL, B . , Praha 2003, *Manažerské účetnictví*, Management press, 2003, 547 s. ISBN 80-7261-062-7
- [18] KRATOCHVÍL O., Kunovice 2012, *Management administrativy*, 2. aktualizované vydání, **©** Evropský polytechnický institut, s. r. o., 117 s. ISBN 978-80-7314-288-9

# **Zoznam skratiek**

- VBA Visual Basic for applications, programovací jazyk
- MRP Material requirements planning, účtovný program
- FIFO –First in, first out metóda skladového hospodárstva
- UDFs User defined functions
- OC Obchodné centrum
- spol. s r. o./ s. r. o. Spoločnosť s ručením obmedzeným
- OLE Object linking and embedding
- PDF Portable document format
- RTF Rich text format
- XLS Microsoft Excel file extension

### **Zoznam obrázkov, grafov, tabuliek a schém**

Obr. č. 1: Šanon, zdroj:[18, s. 13] Obr. č. 2: Cenovka, zdroj:[vlastný] Obr. č. 3: Cenovka, akcia, zdroj:[vlastný] Obr. č. 2: Cenovka, super akcia, zdroj:[vlastný]

- Tabuľka č. 1: Dochádzkový list zamestnanca firmy, s. 45
- Tabuľka č. 2: Servis 1, s. 47
- Tabuľka č. 3: Servis 2, s. 48
- Tabuľka č. 4: Denná závierka, s. 49
- Tabuľka č. 5: Denná závierka, použitie v praxi, s. 50
- Tabuľka č. 6: Tvorba cenoviek **–** údaje, s. 51
- Tabuľka č. 7: Rozpočet, s. 54

Graf č. 1: Využitie Excelu podľa verzie, s.17, zdroj: [10], spracovanie vlastné Graf č. 2: Využitie účtovného softvéru (rok 2011), s. 32, zdroj: [15], spracovanie vlastné

Schéma. č. 1: Ukážka grafického rozhrania Microsoft Excel 2007, s. 20, zdroj: vlastné Schéma. č. 2: Ukážka grafického rozhrania Microsoft Excel 2013, s. 20, zdroj: [13] Schéma. č. 3: Používateľské prostredie programu SECOM, s. 30, zdroj: vlastné
## **Zoznam príloh**

Príloha č. 1: Hardvérová a softvérová dokumentácia

Príloha č. 2: Obrázky

## Príloha č. 1: Hardvérová a softvérová dokumentácia

Zoznam použitého hardvéru a softvéru je uvedený v kapitole 6 (Návrh realizovaného projektu). V prípade použitého softvéru bude navrhovaný model systému vedenia agendy aj naďalej pracovať s účtovným programom MRP Vizuálny účtovný systém a s programom SECOM v úlohe registračnej pokladne. Riešenie bude rozšírené o evidenciu servisných zákaziek, dennej závierky, evidenciu dochádzky a systém tvorby cenoviek v programe Microsoft Excel. Softvér bol navrhnutý prostredníctvom verzie Excel 2007, pričom riešenie je možné použiť aj na novších verziách.

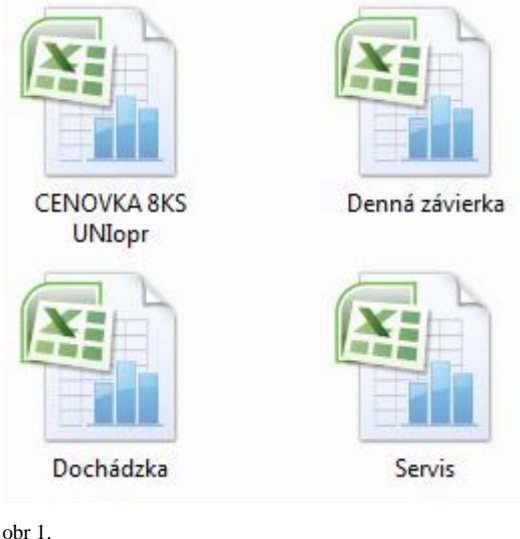

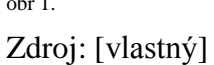

Orientácia vo vytvorenom systéme je možná v akomkoľvek prehliadači (explorer, total commander). Použitie jednotlivých programov bolo detailne opísané v praktickej časti bakalárskej práce.

Systém tvorby cenoviek funguje na základe kontingenčných tabuliek a všetky vstupné dáta (pôvodná cena, nová cena, zľava, názov tovaru) sa zadávajú v liste "zadaj údaje". Vytvorené cenovky je následne možné vytlačiť cez ktorúkoľvek nainštalovanú tlačiareň.

Systém evidencie dennej závierky vypočítava výšku dane z pridanej hodnoty, základu dane a celkového obratu automaticky. Vstupné údaje zadávané do tohto systému sú dátum, hotovosť s DPH, platba na faktúru, šekmi a platobnou kartou.

Systém evidencie dochádzky zamestnancov umožňuje okamžitý výpočet počtu odpracovaných hodín zamestnanca na základe zadaných časov príchodu a odchodu z pracoviska. Systém tiež berie do úvahy prípady ako dovolenka či práceneschopnosť.

Systém evidencie servisných zákaziek rieši reklamácie. Po vyplnení potrebných údajov je systém schopný kontrolovať uplynutý čas od prijatia reklamácie a zabrániť nežiadanému omeškaniu.

Príloha č. 2: Obrázky

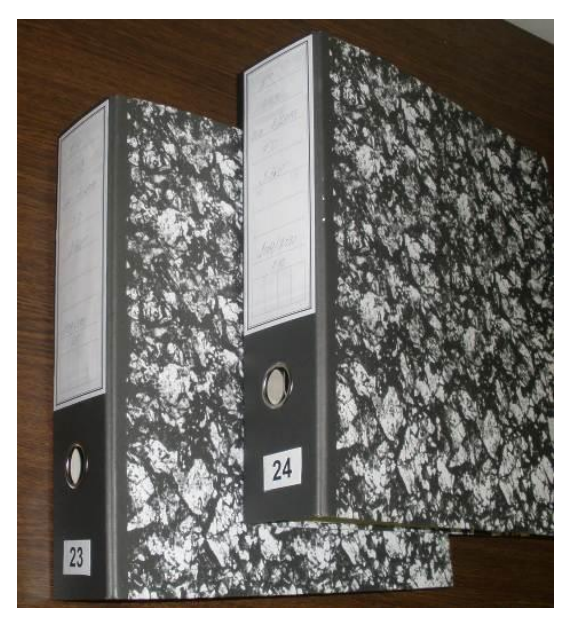

obr 1. [18, s. 13]

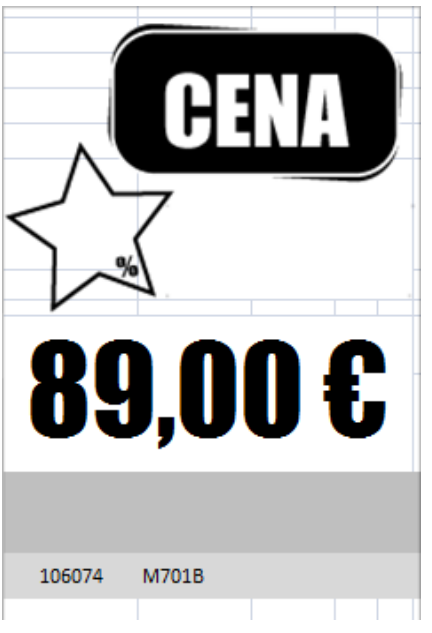

obr 2.

Zdroj: [vlastný], spracovanie vlastné

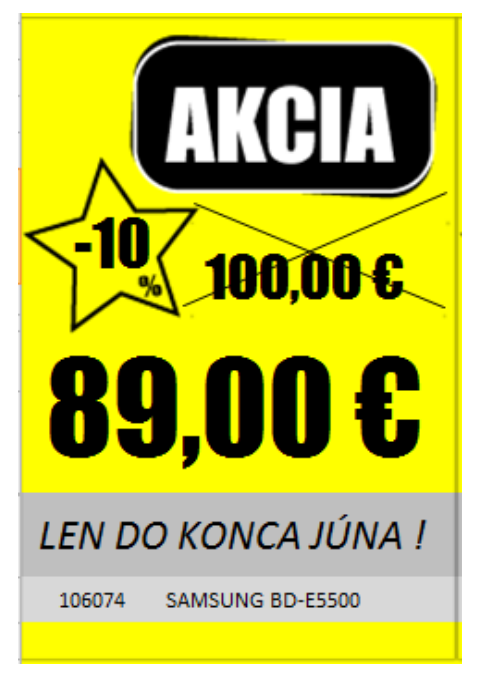

obr 3.

Zdroj: [vlastný], spracovanie vlastné

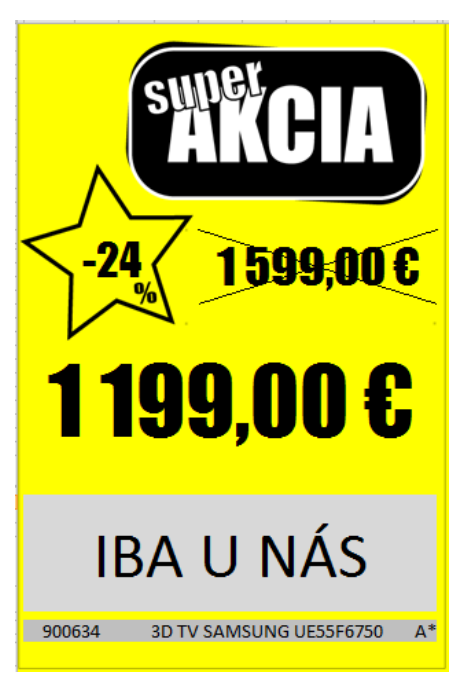

obr 4.

Zdroj: [vlastný], spracovanie vlastné